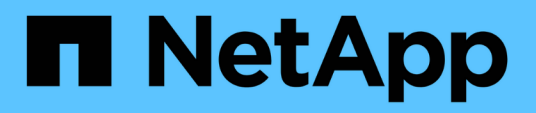

## **Volumes**

System Manager Classic

NetApp June 22, 2024

This PDF was generated from https://docs.netapp.com/zh-cn/ontap-system-manager-classic/online-help-96-97/task\_editing\_volume\_properties.html on June 22, 2024. Always check docs.netapp.com for the latest.

# 目录

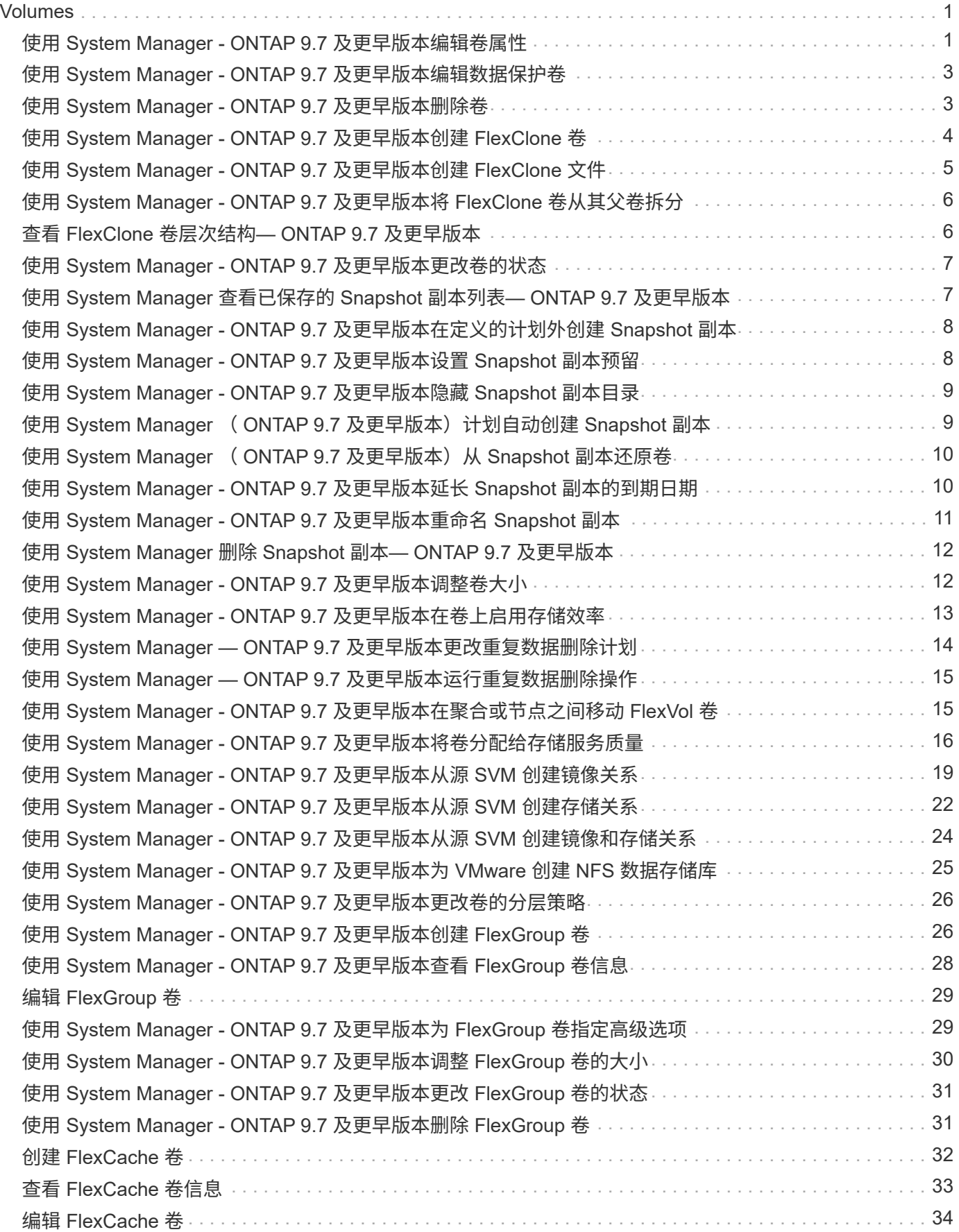

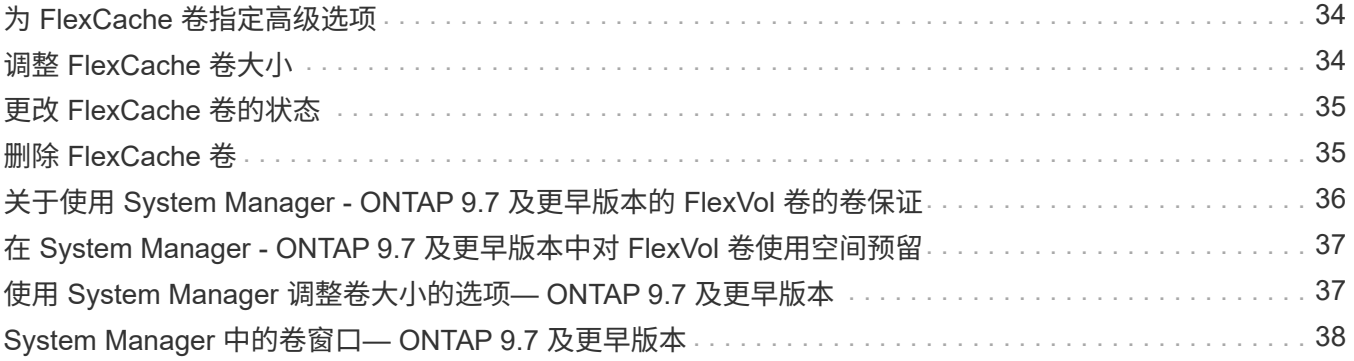

# <span id="page-3-0"></span>**Volumes**

## <span id="page-3-1"></span>使用 **System Manager - ONTAP 9.7** 及更早版本编辑卷属性

您可以使用ONTAP System Manager classic (适用于ONTAP 9.7及更早版本)修改卷属性、 例如卷名称、安全模式、预留百分比和空间保证。您可以修改存储效率设置(重复数据删 除计划,重复数据删除策略和数据压缩)和空间回收设置。

开始之前

要启用卷加密,必须已使用 System Manager 安装卷加密许可证,并且已使用命令行界面( CLI )启用 "`keymanager setup` "。启用 "`key-manager setup` " 后, 必须刷新 Web 浏览器。

关于此任务

- 您可以将预留百分比设置为 0% 或 100% 。
- 32 位卷不支持数据压缩。
- •对于 Data ONTAP 8.3.1 集群,您可以为 Cloud Volumes ONTAP for AWS ( AWS )启用实时压缩和后台 压缩。

Data ONTAP Edge 不支持数据压缩。

• 您不能重命名 SnapLock Compliance 卷。

```
步骤
```
- 1. 单击 \* 存储 \* > \* 卷 \* 。
- 2. 从 \* SVM\* 字段的下拉菜单中,选择要编辑的卷所在的 Storage Virtual Machine ( SVM )。
- 3. 选择要修改的卷,然后单击 \* 编辑 \* 。

此时将显示编辑卷对话框。

- 4. 在 \* 常规 \* 选项卡中, 根据需要修改以下属性:
	- 更改卷名称
	- 启用卷加密

只有在已启用卷加密许可证且相应平台支持加密的情况下,此选项才可用。您可以从命令行界面执行 key-manager 设置。

- 更改卷的安全模式
- 启用或禁用精简配置
- 5. 单击 \* 存储效率 \* 选项卡,并通过配置以下属性来启用存储效率:
	- 重复数据删除
	- 数据压缩 您不能为具有全闪存优化特性的聚合中的卷启用后台数据压缩。您只能为这些卷启用实时压 缩。

您只能对具有全闪存优化特性的聚合中的卷或 Flash Pool 聚合中的卷启用实时重复数据删除。

- 6. 对于 SnapLock 卷,单击 \* SnapLock \* 选项卡,然后执行以下步骤:
	- a. 指定自动提交期限。

自动提交期限用于确定卷中的文件在提交到 WORM 状态之前必须保持多长时间不变。

b. 指定最短保留期限和最长保留期限。

值必须介于 1 天到 70 年之间或无限范围内。

c. 选择默认保留期限。

默认保留期限必须在指定的最短保留期限和最长保留期限内。

7. 单击 \* 高级 \* 选项卡,并启用以下属性:

- 如果希望卷在已用空间超过增长阈值时自动增长,请选择 \* 增长 \* 。
- 如果要根据已用空间量增大或缩小卷大小,请选择 \* 增长或缩减 \* 。
	- i. 指定卷可增长到的最大大小。
- 通过选择以下选项之一启用旧 Snapshot 副本的自动删除:
	- 试用

删除未被任何其他子系统锁定的 Snapshot 副本。

▪ 销毁

删除由数据备份功能锁定的 Snapshot 副本。

▪ 中断

删除可能会中断数据传输的 Snapshot 副本。

◦ 选择要分配给卷的缓存策略。

此选项仅适用于 Flash Pool 聚合中的 FlexVol 卷。

◦ 选择卷中缓存数据的保留优先级。

此选项仅适用于 Flash Pool 聚合中的 FlexVol 卷。

- 指定要为卷设置的预留百分比。
- 更新读取文件的访问时间。

对于 SnapLock 卷, 此选项处于禁用状态。

8. 单击 \* 保存并关闭 \* 。

◦ 相关信息 \*

#### [卷](#page-40-0)[窗口](#page-40-0)

## <span id="page-5-0"></span>使用 **System Manager - ONTAP 9.7** 及更早版本编辑数据保护卷

您可以使用 ONTAP System Manager classic (适用于 ONTAP 9.7 及更早版本) 修改数据 保护( DP )卷的卷名称。如果源卷未启用存储效率,您可能希望仅在目标卷上启用存储 效率。

关于此任务

您不能修改镜像 DP 卷上的存储效率。

#### 步骤

- 1. 单击 \* 存储 \* > \* 卷 \* 。
- 2. 从 \* SVM\* 字段的下拉菜单中, 选择要编辑的 DP 卷所在的 Storage Virtual Machine (SVM) 。
- 3. 选择要修改的卷, 然后单击 \* 编辑 \*。
- 4. 在 \* 编辑数据保护卷 \* 对话框中,修改卷名称。
- 5. 确保已选择 \* 启用存储效率 \* 选项。

如果已在卷上启用存储效率,则默认情况下会选中此复选框。

- 6. \*可选:\*单击\*高级\*选项卡、然后执行以下步骤:
	- a. 选择要分配给卷的缓存策略。
	- b. 选择卷中缓存数据的保留优先级。

这些选项仅适用于 Flash Pool 聚合中的数据保护 FlexVol 卷。

7. 单击 \* 保存 \* 。

### <span id="page-5-1"></span>使用 **System Manager - ONTAP 9.7** 及更早版本删除卷

如果您不再需要某个卷包含的数据,或者已将某个卷包含的数据复制到其他位置,则可以 使用 ONTAP System Manager classic (在 ONTAP 9.7 及更早版本中提供) 删除 FlexVol 该卷。删除卷时,卷中的所有数据都将被销毁,并且您无法恢复这些数据。

开始之前

删除 FlexVol 卷之前,必须满足以下条件:

- 卷必须已卸载,并且必须处于脱机状态。
- 如果克隆了 FlexVol 卷,则 FlexClone 卷必须从父卷拆分或销毁。
- 如果卷处于一个或多个 SnapMirror 关系中,则必须删除 SnapMirror 关系。

关于此任务

删除 FlexVol 卷时,应注意以下限制:

- 您可以删除完整的 SnapLock 企业卷或 SnapLock 企业卷中的文件;但是,您不能仅删除 SnapLock 企业卷 中文件中的数据。
- 如果将数据提交到 SnapLock Compliance 卷,则无法删除该卷。
- 如果 FlexVol 同时包含 qtree 和卷,则 qtree 将显示为目录。删除卷时,请务必小心,不要意外删除 qtree 。
- 如果您已将 FlexCache 卷与原始卷关联,则必须先删除这些 FlexCache 卷,然后才能删除原始卷。

#### 步骤

- 1. 单击 \* 存储 \* > \* 卷 \* 。
- 2. 从 \* SVM\* 字段的下拉菜单中,选择要删除的卷所在的 Storage Virtual Machine ( SVM )。
- 3. 选择要删除的卷。

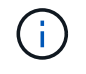

确认已选择要删除的正确卷。删除卷时,卷中的所有数据都将被销毁,并且您无法恢复这些 数据。

- 4. 单击 \* 删除 \* 。
- 5. 选中确认复选框,然后单击 \* 删除 \* 。

◦ 相关信息 \*

#### [卷](#page-40-0)[窗口](#page-40-0)

### <span id="page-6-0"></span>使用 **System Manager - ONTAP 9.7** 及更早版本创建 **FlexClone** 卷

如果需要现有 FlexVol 卷的可写时间点副本,您可以使用 ONTAP System Manager classic (适用于 ONTAP 9.7 及更早版本) 创建 FlexClone 卷。您可能希望创建卷的副本以供测试 ,或者在不授予其他用户对生产数据访问权限的情况下为其提供对卷的访问权限。

开始之前

- 存储系统上必须安装 FlexClone 许可证。
- 要克隆的卷必须处于联机状态,并且必须为非根卷。

#### 关于此任务

用于为 SnapMirror 目标创建 FlexClone 卷的基本 Snapshot 副本将标记为繁忙,无法删除。如果从非最新 Snapshot 副本的 Snapshot 副本创建 FlexClone 卷, 并且源卷上不再存在该 Snapshot 副本, 则对目标卷的所 有 SnapMirror 更新都将失败。

#### 步骤

- 1. 单击 \* 存储 \* > \* 卷 \* 。
- 2. 从 \* SVM\* 字段的下拉菜单中选择 \* 所有 SVM\* 。
- 3. 从卷列表中选择要克隆的 FlexVol 卷。
- 4. 单击 \* 更多操作 \* > \* 克隆 \* > \* 创建 \* > \* 卷 \* 。
- 5. 键入要创建的 FlexClone 卷的名称。

6. 可选:**\***如果要为新的**FlexClone**卷启用精简配置、请选择**\***精简配置。

默认情况下,此设置与父卷的设置相同。

- 7. 创建 Snapshot 副本或选择要用作创建 FlexClone 卷的基本 Snapshot 副本的现有 Snapshot 副本。
- 8. 单击 \* 克隆 \* 。

◦ 相关信息 \*

### [卷](#page-40-0)[窗口](#page-40-0)

## <span id="page-7-0"></span>使用 **System Manager - ONTAP 9.7** 及更早版本创建 **FlexClone** 文件

您可以使用 ONTAP System Manager classic (适用于 ONTAP 9.7 及更早版本)创建 FlexClone 文件,该文件是父文件的可写副本。您可以使用这些副本测试应用程序。

开始之前

- 克隆的文件必须是活动文件系统的一部分。
- 存储系统上必须安装 FlexClone 许可证。

#### 关于此任务

• 只有 FlexVol 卷才支持 FlexClone 文件。

您可以通过从卷所在的卷(而不是从父卷)访问父文件来为卷中的父文件创建 FlexClone 文件。

• 您不能在 SnapLock 卷上创建 FlexClone 文件。

#### 步骤

- 1. 单击 \* 存储 \* > \* 卷 \* 。
- 2. 从 \* SVM\* 字段的下拉菜单中选择 \* 所有 SVM\* 。
- 3. 从卷列表中选择要在其中创建 FlexClone 文件的卷。
- 4. 单击 \* 更多操作 \* > \* 克隆 \* > \* 创建 \* > \* 文件 \* 。
- 5. 在 \* 创建 FlexClone 文件 \* 对话框中, 选择要克隆的文件, 然后指定 FlexClone 文件的名称。
- 6. 单击 \* 克隆 \* 。

#### 结果

FlexClone 文件与父文件在同一个卷中创建。

• 相关信息 \*

#### [卷](#page-40-0)[窗口](#page-40-0)

## <span id="page-8-0"></span>使用 **System Manager - ONTAP 9.7** 及更早版本将 **FlexClone** 卷从其父卷拆分

您可以使用System Manager classic (适用于ONTAP 9.7及更早版本)将FlexClone卷从其父 卷拆分。拆分后, FlexClone 卷将成为普通的 FlexVol 卷。它会继续使用其父卷的磁盘空 间、并保留存储效率。

开始之前

FlexClone 卷必须处于联机状态。

关于此任务

对于 *not* AFF 系统,克隆拆分操作将删除克隆的所有现有 Snapshot 副本。SnapMirror 更新所需的 Snapshot 副 本也会被删除。因此,任何后续的 SnapMirror 更新都可能失败。

如果您必须对卷执行任何其他操作,则可以暂停克隆拆分操作。您可以在另一操作完成后恢复克隆拆分过程。

#### 步骤

#### 1. 单击 \* 存储 \* > \* 卷 \* 。

- 2. 从 \* SVM\* 字段的下拉菜单中选择 \* 所有 SVM\* 。
- 3. 选择要从父卷拆分的 FlexClone 卷。
- 4. 单击 \* 更多操作 \* > \* 克隆 \* > \* 拆分 \* 。
- 5. 确认克隆拆分操作的 FlexClone 卷详细信息,然后单击确认对话框中的 \* 启动拆分 \* 。

◦ 相关信息 \*

#### [卷](#page-40-0)[窗口](#page-40-0)

### <span id="page-8-1"></span>查看 **FlexClone** 卷层次结构**— ONTAP 9.7** 及更早版本

您可以使用 ONTAP System Manager classic (适用于 ONTAP 9.7 及更早版本)查看 FlexClone 卷及其父卷的层次结构。

#### 步骤

1. 单击 \* 存储 \* > \* 卷 \* 。

2. 从 \* SVM\* 字段的下拉菜单中选择 \* 所有 SVM\* 。

3. 从卷列表中选择所需的卷。

4. 单击 \* 更多操作 \* > \* 克隆 \* > \* 查看层次结构 \* 。

#### 结果

此时将显示至少包含一个子 FlexClone 卷的卷。FlexClone 卷将显示为其各自父卷的子卷。

• 相关信息 \*

#### [卷](#page-40-0)[窗口](#page-40-0)

## <span id="page-9-0"></span>使用 **System Manager - ONTAP 9.7** 及更早版本更改卷的状态

如果要使卷脱机,使卷重新联机或限制对卷的访问,您可以使用 ONTAP System Manager classic (在 ONTAP 9.7 及更早版本中提供)更改 FlexVol 卷的状态。

开始之前

- 如果希望某个卷成为卷复制操作或 SnapMirror 复制操作的目标,则该卷必须处于受限状态。
- 如果要使 NAS 卷脱机,则必须卸载此 NAS 卷。

关于此任务

您可以使卷脱机以对卷执行维护,移动卷或销毁卷。当卷脱机时,客户端无法对该卷进行读取或写入访问。您不 能使根卷脱机。

#### 步骤

- 1. 单击 \* 存储 \* > \* 卷 \* 。
- 2. 从 \* SVM\* 字段的下拉菜单中选择 \* 所有 SVM\* 。
- 3. 选择要修改其状态的卷。
- 4. 从 \* 更多操作 \* > \* 将状态更改为 \* 菜单中,选择所需的卷状态。
- 5. 单击确认对话框中的 \* 确定 \* 以更改卷状态。

◦ 相关信息 \*

#### [卷](#page-40-0)[窗口](#page-40-0)

## <span id="page-9-1"></span>使用 **System Manager** 查看已保存的 **Snapshot** 副本列表**— ONTAP 9.7** 及更早版本

您可以使用ONTAP System Manager classic (适用于ONTAP 9.7及更早版本)从卷窗口下部 窗格的Snapshot副本选项卡查看选定卷的所有已保存Snapshot副本的列表。您可以使用已 保存 Snapshot 副本列表重命名,还原或删除 Snapshot 副本。

开始之前

卷必须处于联机状态。

关于此任务

一次只能查看一个卷的 Snapshot 副本。

#### 步骤

1. 单击 \* 存储 \* > \* 卷 \* 。

- 2. 从 \* SVM\* 字段的下拉菜单中选择 \* 所有 SVM\* 。
- 3. 单击要查看其已保存 Snapshot 副本的卷旁边的加号( + )。
- 4. 单击 \* 显示更多详细信息 \* 链接可查看有关卷的更多信息。
- 5. 单击 \* Snapshot 副本 \* 选项卡。

## <span id="page-10-0"></span>使用 **System Manager - ONTAP 9.7** 及更早版本在定义的计划外 创建 **Snapshot** 副本

您可以使用 ONTAP System Manager classic (适用于 ONTAP 9.7 及更早版本) 在定义的 计划之外创建卷的 Snapshot 副本,以捕获文件系统在特定时间点的状态。

步骤

- 1. 单击 \* 存储 \* > \* 卷 \* 。
- 2. 从 \* SVM\* 字段的下拉菜单中选择 \* 所有 SVM\* 。
- 3. 从卷列表中选择卷。
- 4. 单击 \* 更多操作 \* > \* 管理快照 \* > \* 创建 \* 。
- 5. 在 \* 创建 Snapshot 副本 \* 对话框中,如果要更改默认名称,请为 Snapshot 副本指定一个新名称。

有效字符包括 ASCII 字符,数字,连字符( - ),下划线(\_\_),句点( . )和加号( + )。

Snapshot 副本的默认名称由卷名称和时间戳组成。

- 6. 单击 \* 创建 \* 。
- 7. 验证您创建的 Snapshot 副本是否包含在 \* Snapshot 副本 \* 选项卡的 Snapshot 副本列表中。
	- 相关信息 \*

#### [卷](#page-40-0)[窗口](#page-40-0)

### <span id="page-10-1"></span>使用 **System Manager - ONTAP 9.7** 及更早版本设置 **Snapshot** 副本预留

您可以使用 ONTAP System Manager classic (在 ONTAP 9.7 及更早版本中可用)为卷中 的 Snapshot 副本预留空间(以百分比为单位)。通过设置 Snapshot 副本预留,您可以为 Snapshot 副本分配足够的磁盘空间,使其不会占用活动文件系统空间。

关于此任务

SAN 和 VMware 卷中为 Snapshot 副本预留的默认空间为 5% 。

#### 步骤

- 1. 单击 \* 存储 \* > \* 卷 \* 。
- 2. 从 \* SVM\* 字段的下拉菜单中选择 \* 所有 SVM\* 。
- 3. 选择要为其设置 Snapshot 副本预留的卷。
- 4. 单击 \* 更多操作 \* > \* 管理快照 \* > \* 配置设置 \* 。
- 5. 键入或选择要为 Snapshot 副本预留的卷空间百分比,然后单击 \* 确定 \* 。

[卷](#page-40-0)[窗口](#page-40-0)

## <span id="page-11-0"></span>使用 **System Manager - ONTAP 9.7** 及更早版本隐藏 **Snapshot** 副本目录

您可以使用ONTAP系统管理器经典版(适用于ONTAP 9.7及更早版本)隐藏Snapshot副本目 录 .snapshot)、以便在查看卷目录时看不到Snapshot副本目录。默认情况下、 .snapshot 目录可见。

#### 步骤

- 1. 单击 \* 存储 \* > \* 卷 \* 。
- 2. 从 \* SVM\* 字段的下拉菜单中选择 \* 所有 SVM\* 。
- 3. 选择要隐藏 Snapshot 副本目录的卷。
- 4. 单击 \* 更多操作 \* > \* 管理快照 \* > \* 配置设置 \* 。
- 5. 确保未选中 \* 使 Snapshot 目录( .snapshot )可见 \* 选项,然后单击 \* 确定 \* 。

◦ 相关信息 \*

#### [卷](#page-40-0)[窗口](#page-40-0)

### <span id="page-11-1"></span>使用 **System Manager** ( **ONTAP 9.7** 及更早版本)计划自动创 建 **Snapshot** 副本

您可以使用 ONTAP System Manager classic (适用于 ONTAP 9.7 及更早版本) 为自动创 建卷的 Snapshot 副本设置计划。您可以指定创建副本的时间和频率。您还可以指定保存 的 Snapshot 副本数。

#### 步骤

- 1. 单击 \* 存储 \* > \* 卷 \* 。
- 2. 从 \* SVM\* 字段的下拉菜单中选择 \* 所有 SVM\* 。
- 3. 从卷列表中选择所需的卷。
- 4. 单击 \* 更多操作 \* > \* 管理快照 \* > \* 配置设置 \* 。
- 5. 在 \* 配置卷 Snapshot 副本 \* 对话框中,选择 \* 启用计划的 Snapshot 副本 \* 。
- 6. 选择快照策略。

您只能计划创建基于策略的 Snapshot 副本。

7. 单击 \* 确定 \* 保存更改并启动 Snapshot 副本计划。

◦ 相关信息 \*

#### [卷](#page-40-0)[窗口](#page-40-0)

## <span id="page-12-0"></span>使用 **System Manager** ( **ONTAP 9.7** 及更早版本)从 **Snapshot** 副本还原卷

您可以使用 ONTAP System Manager classic (适用于 ONTAP 9.7 及更早版本) 将卷还原 到先前创建的 Snapshot 副本中记录的状态,以检索丢失的信息。从 Snapshot 副本还原卷 时,还原操作会覆盖现有卷配置。创建 Snapshot 副本后对卷中数据所做的任何更改都将 丢失。

开始之前

- 您的系统上必须安装 SnapRestore 许可证。
- ・如果要还原的 FlexVol 卷包含 LUN ,则必须卸载或取消映射此 LUN 。
- 必须为已还原的卷提供足够的可用空间。
- 必须通知访问卷的用户您要还原卷,并且选定 Snapshot 副本中的数据将替换卷中的当前数据。

关于此任务

- 如果您还原的卷包含指向其他卷的接合点,则不会还原这些接合点上挂载的卷。
- 您不能还原 SnapLock 合规性卷的 Snapshot 副本。

#### 步骤

- 1. 单击 \* 存储 \* > \* 卷 \* 。
- 2. 从 \* SVM\* 字段的下拉菜单中选择 \* 所有 SVM\* 。
- 3. 选择要从 Snapshot 副本还原的卷。
- 4. 单击 \* 更多操作 \* > \* 管理快照 \* > \* 还原 \* 。
- 5. 选择相应的 Snapshot 副本,然后单击 \* 还原 \* 。
- 6. 选中确认复选框,然后单击 \* 还原 \* 。

◦ 相关信息 \*

### [卷](#page-40-0)[窗口](#page-40-0)

## <span id="page-12-1"></span>使用 **System Manager - ONTAP 9.7** 及更早版本延长 **Snapshot** 副本的到期日期

您可以使用 ONTAP System Manager classic (适用于 ONTAP 9.7 及更早版本) 延长卷中 Snapshot 副本的到期日期。

开始之前 您的系统上必须安装 SnapLock 许可证。

关于此任务

您只能延长作为 SnapLock for SnapVault 关系目标的数据保护( DP )卷中 Snapshot 副本的到期日期。

步骤

- 1. 单击 \* 存储 \* > \* 卷 \* 。
- 2. 从 \* SVM\* 字段的下拉菜单中选择 \* 所有 SVM\* 。
- 3. Select a volume.
- 4. 单击 \* 显示更多详细信息 \* 可查看有关卷的更多信息。
- 5. 单击 \* Snapshot 副本 \* 选项卡。

此时将显示选定卷的可用 Snapshot 副本列表。

- 6. 选择要修改的 Snapshot 副本,然后单击 \* 延长到期日期 \* 。
- 7. 在 \* 延长到期日期 \* 对话框中,指定到期日期。

值必须介于 1 天到 70 年之间或无限范围内。

8. 单击 \* 确定 \* 。

## <span id="page-13-0"></span>使用 **System Manager - ONTAP 9.7** 及更早版本重命名 **Snapshot** 副本

您可以使用 ONTAP System Manager classic (适用于 ONTAP 9.7 及更早版本)重命名 Snapshot 副本,以帮助您组织和管理 Snapshot 副本。

关于此任务

您不能重命名 SnapVault 关系中 SnapLock DP 卷的 Snapshot 副本(已提交到 WORM 状态)。

#### 步骤

- 1. 单击 \* 存储 \* > \* 卷 \* 。
- 2. 从 \* SVM\* 字段的下拉菜单中选择 \* 所有 SVM\* 。
- 3. 单击所需的卷。
- 4. 单击 \* 显示更多详细信息 \* 链接可查看有关卷的更多信息。
- 5. 单击 \* Snapshot 副本 \* 选项卡。

此时将显示选定卷的可用 Snapshot 副本列表。

- 6. 选择要重命名的 Snapshot 副本,然后单击 \* 更多操作 \* > \* 重命名 \* 。
- 7. 指定新名称, 然后单击 \* 重命名 \* 。

有效字符包括 ASCII 字符,数字,连字符( - ),下划线(\_),句点(. )和加号( + )。

8. 在 \* 卷 \* 窗口的 \* Snapshot 副本 \* 选项卡中验证 Snapshot 副本名称。

◦ 相关信息 \*

#### [卷](#page-40-0)[窗口](#page-40-0)

## <span id="page-14-0"></span>使用 **System Manager** 删除 **Snapshot** 副本**— ONTAP 9.7** 及更 早版本

您可以使用 ONTAP System Manager classic (适用于 ONTAP 9.7 及更早版本)删除 Snapshot 副本以节省磁盘空间或释放磁盘空间。如果不再需要 Snapshot 副本, 您也可以 删除该 Snapshot 副本。

开始之前

如果要删除处于繁忙或锁定状态的 Snapshot 副本,则必须已从正在使用 Snapshot 副本的应用程序释放此 Snapshot 副本。

关于此任务

• 如果 FlexClone 卷正在使用父卷中的基本 Snapshot 副本,则不能删除该 Snapshot 副本。

基本 Snapshot 副本是用于创建 FlexClone 卷的 Snapshot 副本。基本Snapshot副本始终显示状态 busy 和 应用程序依赖关系作为 busy,vclone 在父卷中。

• 您不能删除 SnapMirror 关系中使用的已锁定 Snapshot 副本。

Snapshot 副本已锁定,下次更新时需要使用此副本。

- 在 Snapshot 副本到期之前,不能从 SnapVault 关系中使用的 SnapLock DP 卷中删除 Snapshot 副本。
- 您不能删除处于 SnapVault 关系中的 SnapLock DP 卷的未过期 Snapshot 副本(已提交到 WORM 状态)。

步骤

- 1. 单击 \* 存储 \* > \* 卷 \* 。
- 2. 从 \* SVM\* 字段的下拉菜单中选择 \* 所有 SVM\* 。
- 3. 展开所需的卷。
- 4. 单击 \* 显示更多详细信息 \* 链接可查看有关卷的更多信息。
- 5. 单击 \* Snapshot 副本 \* 选项卡。

此时将显示选定卷的可用 Snapshot 副本列表。

- 6. 选择要删除的 Snapshot 副本。
- 7. 单击 \* 删除 \* 。
- 8. 选中确认复选框,然后单击 \* 删除 \* 。
	- 相关信息 \*

### [卷](#page-40-0)[窗口](#page-40-0)

["ONTAP 9](https://docs.netapp.com/ontap-9/index.jsp) [文](https://docs.netapp.com/ontap-9/index.jsp)[档](https://docs.netapp.com/ontap-9/index.jsp)[中](https://docs.netapp.com/ontap-9/index.jsp)[心](https://docs.netapp.com/ontap-9/index.jsp)["](https://docs.netapp.com/ontap-9/index.jsp)

# <span id="page-14-1"></span>使用 **System Manager - ONTAP 9.7** 及更早版本调整卷大小

当卷容量接近全满时、您可以使用ONTAP System Manager classic (在ONTAP 9.7及更早

版本中提供)来增加卷的大小、删除某些Snapshot副本或调整Snapshot预留。您可以使用 System Manager 中的卷大小调整向导提供更多可用空间。

关于此任务

- 对于配置为自动增长的卷,您可以根据卷大小的增加修改卷可以自动增长到的限制。
- 如果数据保护卷的镜像关系已断开或已对该卷执行反向重新同步操作,则无法调整该卷的大小。

而是必须使用命令行界面( CLI )。

#### 步骤

- 1. 单击 \* 存储 \* > \* 卷 \* 。
- 2. 从 \* SVM\* 字段的下拉菜单中选择 \* 所有 SVM\* 。
- 3. 选择要调整大小的卷。
- 4. 单击 \* 更多操作 \* > \* 调整大小 \* 。
- 5. 根据向导的提示键入或选择信息。
- 6. 确认详细信息,然后单击 \* 完成 \* 完成向导。
- 7. 在 \* 卷 \* 窗口中验证对卷的可用空间和总空间所做的更改。

◦ 相关信息 \*

### [卷](#page-40-0)[窗口](#page-40-0)

### <span id="page-15-0"></span>使用 **System Manager - ONTAP 9.7** 及更早版本在卷上启用存储 效率

您可以使用 ONTAP System Manager classic (适用于 ONTAP 9.7 及更早版本) 来启用存 储效率,并在卷上配置重复数据删除和数据压缩或仅配置重复数据删除以节省存储空间。 如果在创建卷时未启用存储效率,可以稍后通过编辑卷来启用。

开始之前

- 卷必须处于联机状态。
- 如果要使用基于策略的重复数据删除计划,则必须已创建效率策略。

关于此任务

- 只有在启用后台重复数据删除后,才能启用后台数据压缩。
- 无论是否启用后台数据压缩和后台重复数据删除,您都可以启用实时数据压缩和实时重复数据删除。
- 您只能对具有全闪存优化特性的聚合中的卷以及 Flash Pool 聚合中的卷启用实时重复数据删除。
- 从 System Manager 9.6 开始, FlexGroup DP 卷支持编辑存储效率。

#### 步骤

- 1. 单击 \* 存储 \* > \* 卷 \* 。
- 2. 从 \* SVM\* 字段的下拉菜单中选择 \* 所有 SVM\* 。
- 3. 选择要为其启用存储效率的卷,然后单击 \* 编辑 \* 。
- 4. 在 \* 编辑卷 \* 对话框中, 单击 \* 存储效率 \* 。
- 5. 选中 \* 后台重复数据删除 \* 复选框。
- 6. 选择以下方法之一运行重复数据删除:

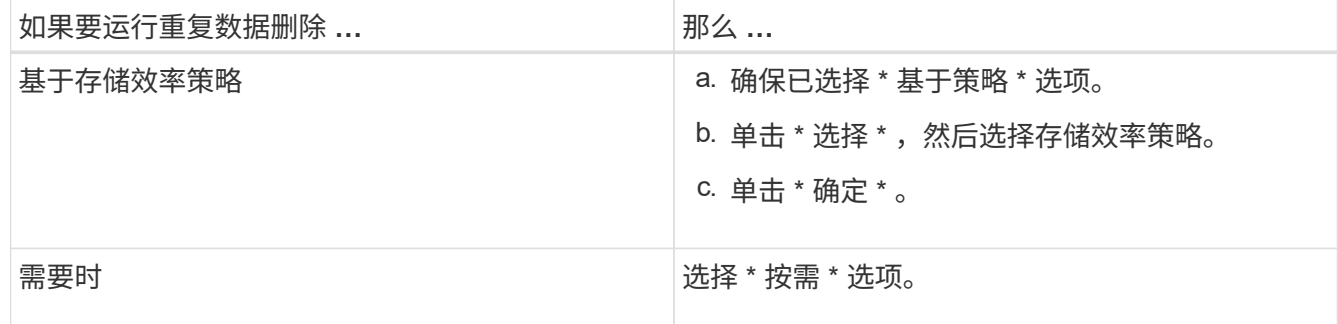

7. 选中 \* 后台数据压缩 \* 复选框以启用后台数据压缩。

您不能为具有全闪存优化特性的聚合中的卷启用后台数据压缩。

8. 选中 \* 实时压缩 \* 复选框可在数据写入卷时对其进行压缩。

默认情况下,具有全闪存优化特性的聚合中的卷会启用实时压缩。

9. 选中 \* 实时重复数据删除 \* 复选框可在将数据写入磁盘之前运行重复数据删除。

默认情况下,具有全闪存优化特性的聚合中的卷会启用实时重复数据删除。

10. 单击 \* 保存并关闭 \* 。

◦ 相关信息 \*

[卷](#page-40-0)[窗口](#page-40-0)

### <span id="page-16-0"></span>使用 **System Manager — ONTAP 9.7** 及更早版本更改重复数据 删除计划

您可以使用 ONTAP System Manager classic (适用于 ONTAP 9.7 及更早版本)更改重复 数据删除计划,方法是选择手动,自动或按您指定的计划运行重复数据删除。

#### 步骤

- 1. 单击 \* 存储 \* > \* 卷 \* 。
- 2. 从 \* SVM\* 字段的下拉菜单中选择 \* 所有 SVM\* 。
- 3. 选择要修改重复数据删除计划的读 / 写卷。
- 4. 单击 \* 编辑 \*, 然后单击 \* 存储效率 \* 选项卡。
- 5. 根据需要更改重复数据删除计划。
- 6. 单击 \* 保存并关闭 \* 。

### [卷](#page-40-0)[窗口](#page-40-0)

## <span id="page-17-0"></span>使用 **System Manager — ONTAP 9.7** 及更早版本运行重复数据 删除操作

您可以使用ONTAP System Manager classic (适用于ONTAP 9.7及更早版本)在创 建FlexVol 卷后立即运行重复数据删除、或者计划在指定时间运行重复数据删除。

开始之前

- 必须在卷上启用重复数据删除。
- 卷必须联机并已挂载。

关于此任务

重复数据删除是一个后台进程,它会在操作期间占用系统资源;因此,它可能会影响正在进行的其他操作。您必 须先取消重复数据删除,然后才能执行任何其他操作。

#### 步骤

- 1. 单击 \* 存储 \* > \* 卷 \* 。
- 2. 从 \* SVM\* 字段的下拉菜单中选择 \* 所有 SVM\* 。
- 3. 选择要为其运行重复数据删除的卷。
- 4. 单击 \* 更多操作 \* > \* 存储效率 \* 。
- 5. 如果您是首次在卷上运行重复数据删除,请在 \* 存储效率 \* 对话框中选择 \* 扫描整个卷 \* 来对整个卷数据运 行重复数据删除。
- 6. 单击 \* 开始 \* 。
- 7. 在 \* 卷 \* 窗口的 \* 存储效率 \* 选项卡中查看上次运行重复数据删除操作的详细信息。

◦ 相关信息 \*

### [卷](#page-40-0)[窗口](#page-40-0)

### <span id="page-17-1"></span>使用 **System Manager - ONTAP 9.7** 及更早版本在聚合或节点之 间移动 **FlexVol** 卷

您可以使用 ONTAP System Manager classic (在 ONTAP 9.7 及更早版本中提供) 无中断 地将 FlexVol 卷移动到其他聚合或其他节点,以提高容量利用率和性能。

开始之前

如果要移动数据保护( DP )卷,则必须先初始化数据保护镜像关系,然后再移动该卷。

关于此任务

您不能在聚合和节点之间移动 SnapLock 卷。

#### 步骤

- 1. 单击 \* 存储 \* > \* 卷 \* 。
- 2. 从 \* SVM\* 字段的下拉菜单中选择 \* 所有 SVM\* 。
- 3. 选择要移动的卷。
- 4. 单击 \* 更多操作 \* > \* 移动 \* 。
- 5. 在 \* 移动卷 \* 对话框中,选择卷的目标聚合或节点,然后更改分层策略。
	- 您不能更改根卷的分层策略。
	- 您不能将根卷移动到 FabricPool 。
	- 对于读 / 写卷,您可以在卷移动期间将分层策略设置为 " 备份 " 。
	- 移动后,分层策略将更改为 " 仅快照 " 。
	- 在源聚合和目标聚合的 " 移动后使用 " 中显示的容量层值均为估计值。
		- 要获取确切值,您必须导航到聚合窗口并查看特定聚合的详细信息。

6. 单击 \* 移动 \* 。

 $\bigodot$ 

### 手动触发卷移动转换

对于卷移动操作,您可以使用 System Manager 在卷进入转换延迟阶段时手动触发转换。您可以设置转换的持 续时间,以及在该持续时间内操作失败时系统要执行的转换操作。

#### 步骤

- 1. 单击 \* 存储 \* > \* SVMs \* 。
- 2. 选择 SVM, 然后单击 \* SVM 设置 \*。
- 3. 单击 \* 卷 \* 选项卡
- 4. 展开已启动卷移动操作的卷。
- 5. 单击 \* 显示更多详细信息 \* 链接可查看有关卷的更多信息。
- 6. 在 \* 概述 \* 选项卡中, 单击 \* 转换 \*。
- 7. 在 \* 转换 \* 对话框中, 单击 \* 高级选项 \* 。
- 8. \*可选:\*指定转换操作和转换窗口期间。
- 9. 单击 \* 确定 \* 。

### <span id="page-18-0"></span>使用 **System Manager - ONTAP 9.7** 及更早版本将卷分配给存储 服务质量

您可以使用 ONTAP System Manager classic (适用于 ONTAP 9.7 及更早版本) 将 FlexVol 卷和 FlexGroup 卷分配给存储服务质量 ( QoS ) 策略组, 以限制这些卷和卷的吞 吐量。您可以使用 System Manager 为新卷分配存储 QoS , 也可以修改已分配给策略组

### 的卷的存储 QoS 详细信息。

关于此任务

- 您只能为处于联机状态的读 / 写( rw ) 卷分配存储服务质量。
- 如果为策略组分配了以下存储对象,则不能为卷分配存储 QoS :
	- 卷的父 Storage Virtual Machine ( SVM )
	- 卷的子 LUN
	- 卷的子文件
- 您最多可以同时为 10 个卷分配存储 QoS 或修改 QoS 详细信息。

#### 步骤

- 1. 单击 \* 存储 \* > \* 卷 \* 。
- 2. 从 \* SVM\* 字段的下拉菜单中选择 \* 所有 SVM\* 。
- 3. 选择要为其分配存储 QoS 的一个或多个卷。
- 4. 单击 \* 更多操作 \* > \* 存储 QoS\* 。
- 5. 如果要管理 FlexVol 卷的工作负载性能,请在 \* 服务质量详细信息 \* 对话框中选中 \* 管理存储服务质量 \* 复 选框。

如果已将选定的某些卷分配给策略组,则所做的更改可能会影响这些卷的性能。

6. 创建新的存储 QoS 策略组或选择现有策略组以控制 FlexVol 卷的输入 / 输出 (I/O) 性能:

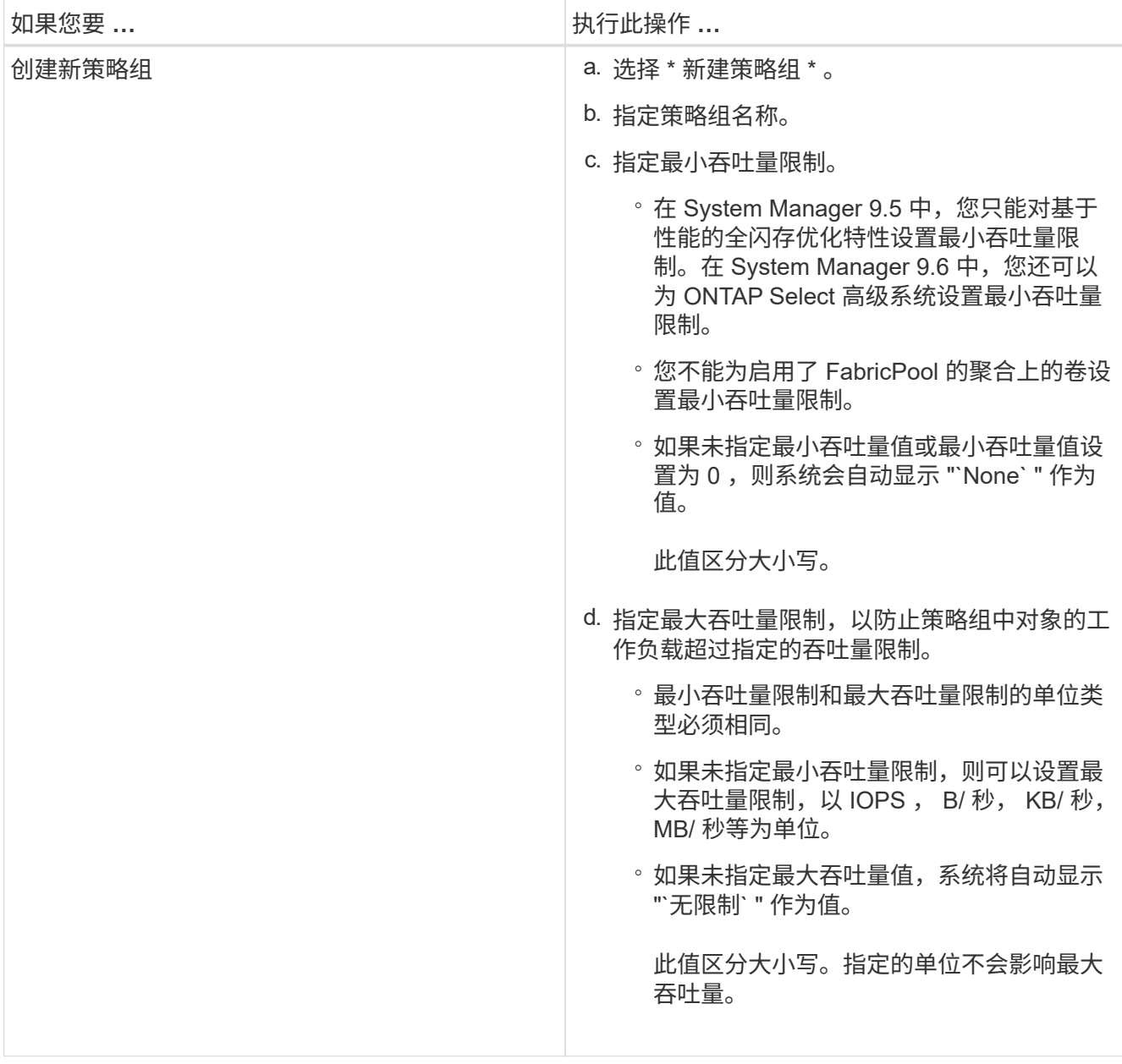

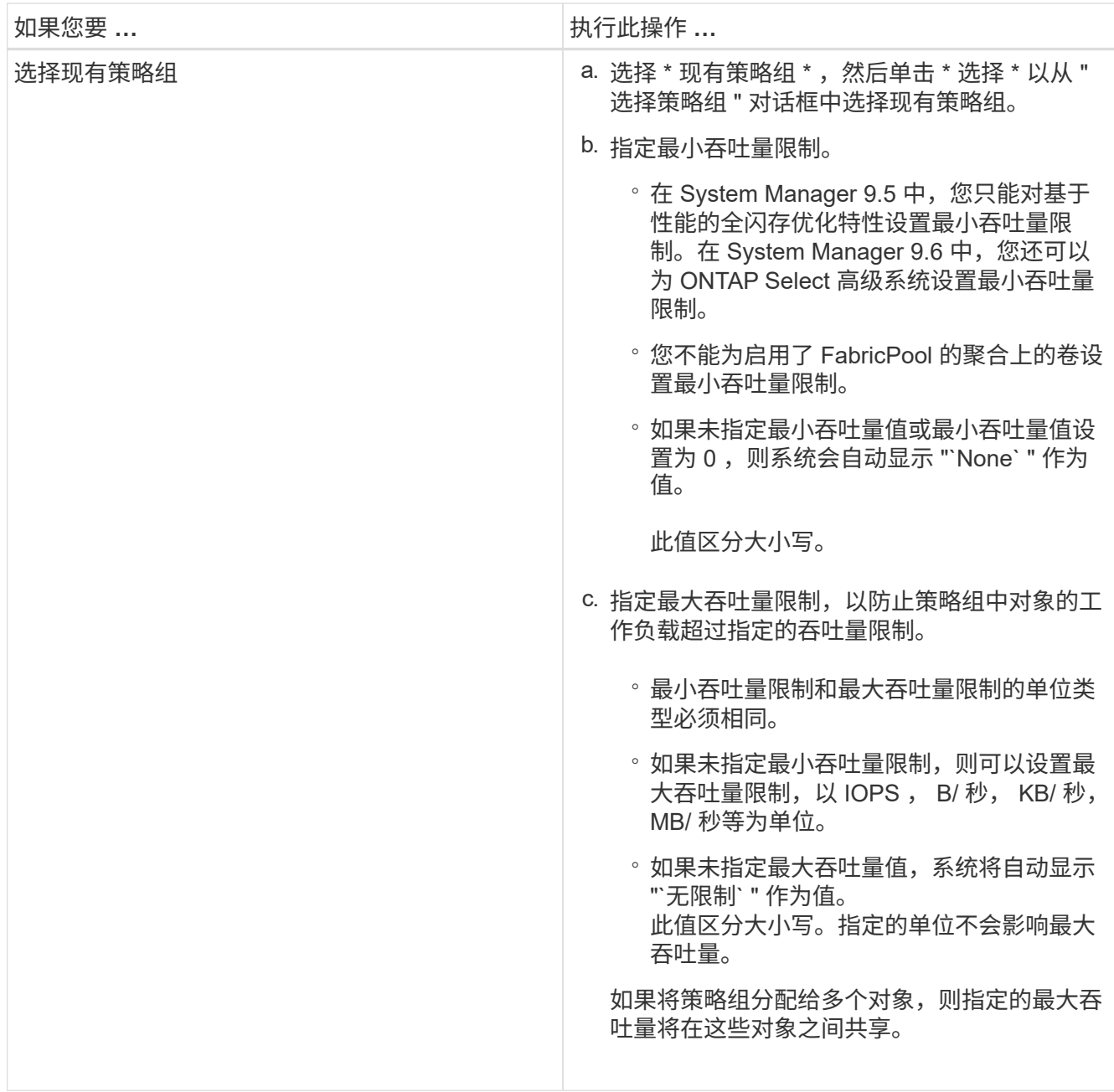

7. 可选:**\***如果要查看选定卷的列表、请单击指定卷数的链接、如果要从列表中删除任何卷、请单击**\***丢弃。

只有在选择多个卷时,才会显示此链接。

8. 单击 \* 确定 \* 。

## <span id="page-21-0"></span>使用 **System Manager - ONTAP 9.7** 及更早版本从源 **SVM** 创建 镜像关系

您可以使用 ONTAP System Manager classic (适用于 ONTAP 9.7 及更早版本)从源 Storage Virtual Machine ( SVM ) 创建镜像关系, 并为镜像关系分配镜像策略和计划。如 果源卷上的数据损坏或丢失,镜像副本可以快速提供数据。

开始之前

• 必须在源集群和目标集群上启用 SnapMirror 许可证。

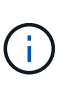

 $\,$ 。对于某些平台,如果目标集群启用了 SnapMirror 许可证和数据保护优化 \ ( DPO )许可 证,则源集群不必启用 SnapMirror 许可证。

◦ 在目标集群上启用DPO许可证后、必须刷新源集群的浏览器以启用 Protect 选项

- 在镜像 SnapLock 卷时,必须在源集群和目标集群上安装 SnapMirror 许可证,并且必须在目标集群上安装 SnapLock 许可证。
- 源集群和目标集群以及源 SVM 和目标 SVM 之间的对等关系必须运行正常。
- 目标聚合必须具有可用空间。
- FlexVol 卷必须处于联机状态且类型为读 / 写。
- 两个集群上的 SnapLock 聚合类型必须相同。
- 一次选择最多可以保护 25 个卷。
- 如果要从运行 ONTAP 9.2 或更早版本的集群连接到启用了安全断言标记语言( SAML )身份验证的远程集 群,则必须在远程集群上启用基于密码的身份验证。

关于此任务

• System Manager 不支持级联关系。

例如,关系中的目标卷不能是另一关系中的源卷。

• 您只能在相同类型的 SnapLock 卷之间创建镜像关系。

例如,如果源卷是 SnapLock Enterprise 卷,则目标卷也必须是 SnapLock Enterprise 卷。

- 如果在源卷上启用了加密,而目标集群运行的 ONTAP 软件版本早于 ONTAP 9.3 ,则默认情况下,目标卷 上会禁用加密。
- 仅为 FlexCache 应用程序建立对等关系且对 SnapMirror 应用程序没有对等权限的 SVM 不会显示在此任务 中的 SVM 列表中。您可以使用 ONTAP System Manager 9.6 增强的对等工作流为这些 SVM 授予权限或建 立对等关系。然后,您可以在此任务中选择它们以创建保护关系。

步骤

- 1. 单击 \* 存储 \* > \* 卷 \* 。
- 2. 从 \* SVM\* 字段的下拉菜单中选择 \* 所有 SVM\* 。
- 3. 选择要为其创建镜像关系的卷,然后单击 \* 更多操作 \* > \* 保护 \* 。

只有读 / 写卷才具有 \* 保护 \* 选项。

4. 选择 \* 复制 \* 类型:

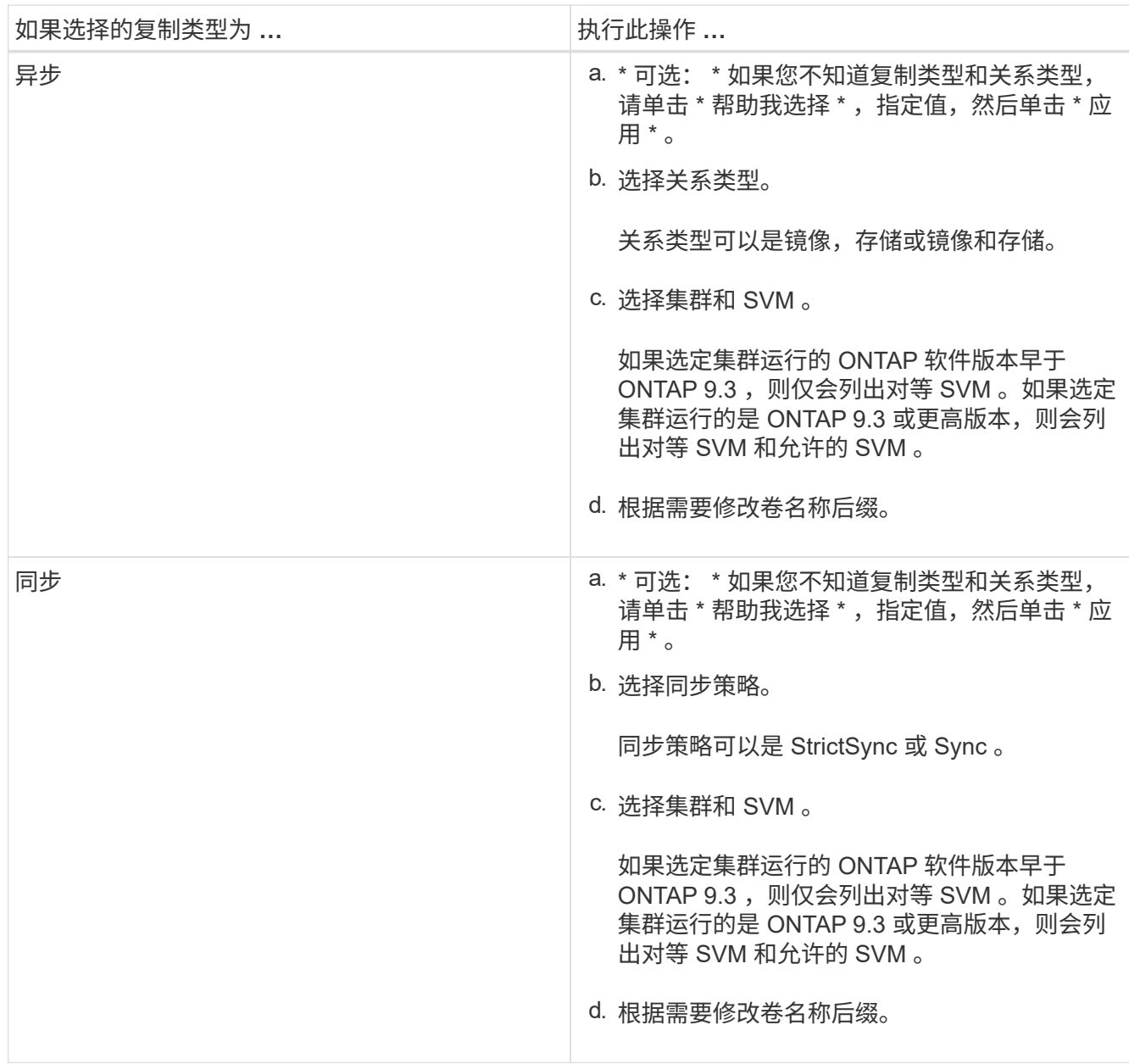

5. 单击 → ,更新保护策略和保护计划,选择 \* 启用了 FabricPool 的聚合 \* ,然后初始化保护关系。

6. 单击 \* 保存 \* 。

结果

此时将使用以下默认设置创建类型为 *dp* 的新目标卷:

- 已启用自动增长。
- 已禁用数据压缩。
- 语言属性设置为与源卷的语言属性匹配。

如果目标 FlexVol 卷与源 FlexVol 卷位于不同的 SVM 上, 则在这两个 SVM 之间创建对等关系(如果此关系尚 不存在)。

在源卷和目标卷之间创建镜像关系。如果选择初始化此关系,则基本 Snapshot 副本将传输到目标卷。

### [保](https://docs.netapp.com/zh-cn/ontap-system-manager-classic/online-help-96-97/reference_protection_window.html)[护窗口](https://docs.netapp.com/zh-cn/ontap-system-manager-classic/online-help-96-97/reference_protection_window.html)

## <span id="page-24-0"></span>使用 **System Manager - ONTAP 9.7** 及更早版本从源 **SVM** 创建 存储关系

您可以使用 ONTAP System Manager classic (适用于 ONTAP 9.7 及更早版本) 从源 Storage Virtual Machine ( SVM ) 创建存储关系, 并为存储关系分配存储策略以创建备份 存储。如果系统上发生数据丢失或损坏,可以从备份存储目标还原备份的数据。

开始之前

• 源集群和目标集群都必须启用 SnapVault 许可证或 SnapMirror 许可证。

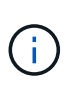

 $\cdot$  对于某些平台,如果目标集群具有 SnapVault 许可证或 SnapMirror 许可证,并且启用了 数据保护优化\ (DPO\) 许可证,则源集群不必启用 SnapVault 许可证或 SnapMirror 许可证。

◦ 在目标集群上启用DPO许可证后、必须刷新源集群的浏览器以启用 Protect 选项

- 源集群和目标集群以及源 SVM 和目标 SVM 之间的对等关系必须运行正常。
- 目标聚合必须具有可用空间。
- 源聚合和目标聚合必须是 64 位聚合。
- 必须存在存储( XDP )策略。

如果存储策略不存在,则必须创建存储策略或接受自动分配的默认存储策略(名为 XDPDefault )。

- FlexVol 卷必须处于联机状态且类型为读 / 写。
- SnapLock 聚合类型必须相同。
- 一次选择最多可以保护 25 个卷。
- 如果要从运行 ONTAP 9.2 或更早版本的集群连接到启用了安全断言标记语言( SAML )身份验证的远程集 群,则必须在远程集群上启用基于密码的身份验证。

关于此任务

• System Manager 不支持级联关系。

例如,关系中的目标卷不能是另一关系中的源卷。

- 您只能在非 SnapLock (主)卷和 SnapLock 目标(二级)卷之间创建锁定存储关系。
- 如果在源卷上启用了加密,而目标集群运行的 ONTAP 软件版本早于 ONTAP 9.3 ,则默认情况下,目标卷 上会禁用加密。

#### 步骤

- 1. 单击 \* 存储 \* > \* 卷 \* 。
- 2. 从 \* SVM\* 字段的下拉菜单中选择 \* 所有 SVM\* 。

3. 选择要为其创建存储关系的卷, 然后单击 \* 更多操作 \* > \* 保护 \* 。

只有读 / 写卷才具有 \* 保护 \* 选项。

4. 选择 \* 复制 \* 类型:

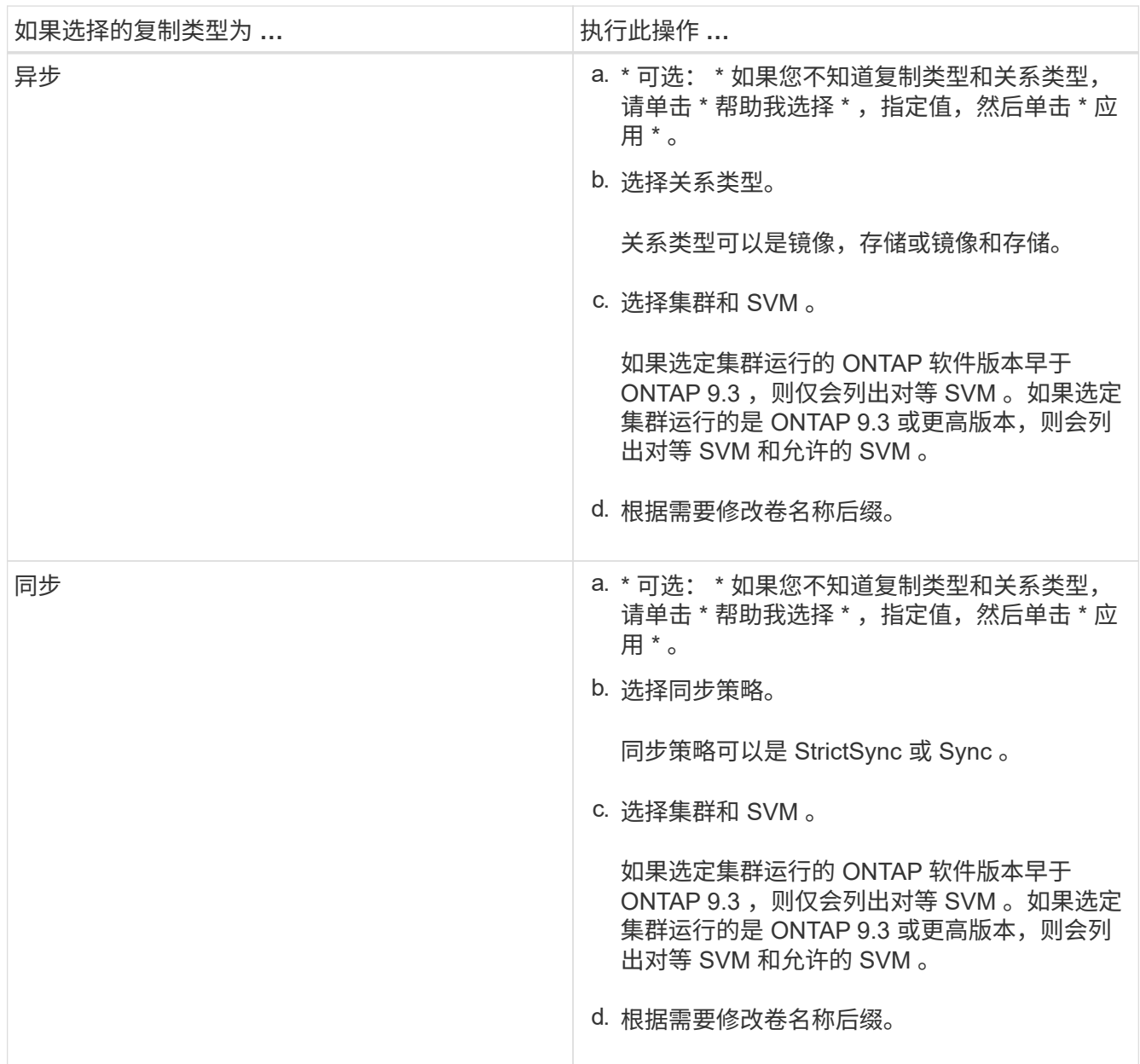

- 5. 单击 †, 更新保护策略和保护计划,在目标卷上启用 SnapLock 属性,选择启用了 FabricPool 的聚合,然 后初始化保护关系。
- 6. 单击 \* 保存 \* 。

◦ 相关信息 \*

[保](https://docs.netapp.com/zh-cn/ontap-system-manager-classic/online-help-96-97/reference_protection_window.html)[护窗口](https://docs.netapp.com/zh-cn/ontap-system-manager-classic/online-help-96-97/reference_protection_window.html)

## <span id="page-26-0"></span>使用 **System Manager - ONTAP 9.7** 及更早版本从源 **SVM** 创建 镜像和存储关系

您可以使用 ONTAP System Manager classic (适用于 ONTAP 9.7 及更早版本) 从源 Storage Virtual Machine ( SVM ) 创建镜像和存储关系。通过创建此关系, 您可以定期将 数据从源卷传输到目标卷,从而更好地保护数据。通过此关系,您还可以通过创建源卷的 备份来长期保留数据。

开始之前

- 源集群必须运行ONTAP 8.3.2或更高版本。
- 必须在源集群和目标集群上启用 SnapMirror 许可证。

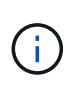

 $\cdot$  对于某些平台,如果目标集群启用了 SnapMirror 许可证和数据保护优化 \ ( DPO ) 许可 证,则源集群不必启用 SnapMirror 许可证。

◦ 在目标集群上启用DPO许可证后、必须刷新源集群的浏览器以启用 Protect 选项

- 源集群和目标集群之间的对等关系必须运行正常。
- 源 SVM 和目标 SVM 之间的对等关系必须运行正常,或者目标 SVM 必须具有对等权限。
- 目标聚合必须具有可用空间。
- 源聚合和目标聚合必须是 64 位聚合。
- FlexVol 卷必须处于联机状态且类型为读 / 写。
- SnapLock 聚合类型必须相同。
- 一次选择最多可以保护 25 个卷。
- 如果要从运行 ONTAP 9.2 或更早版本的集群连接到启用了安全断言标记语言( SAML )身份验证的远程集 群,则必须在远程集群上启用基于密码的身份验证。

关于此任务

• System Manager 不支持级联关系。

例如,关系中的目标卷不能是另一关系中的源卷。

- 如果在源卷上启用了加密,而目标集群运行的 ONTAP 软件版本早于 ONTAP 9.3 ,则默认情况下,目标卷 上会禁用加密。
- 此任务中的 SVM 列表不会显示仅为 FlexCache 应用程序建立对等关系且没有 SnapMirror 应用程序的对等 权限的 SVM 。您可以使用 ONTAP System Manager 9.6 增强的对等工作流为这些 SVM 授予权限或建立对 等关系。然后,您可以在此任务中选择它们以创建保护关系。

#### 步骤

- 1. 单击 \* 存储 \* > \* 卷 \* 。
- 2. 从 \* SVM\* 字段的下拉菜单中选择 \* 所有 SVM\* 。
- 3. 选择要为其创建镜像和存储关系的卷, 然后单击 \* 更多操作 \* > \* 保护 \* 。

只有读 / 写卷才具有 \* 保护 \* 选项。

### 4. 选择 \* 复制 \* 类型:

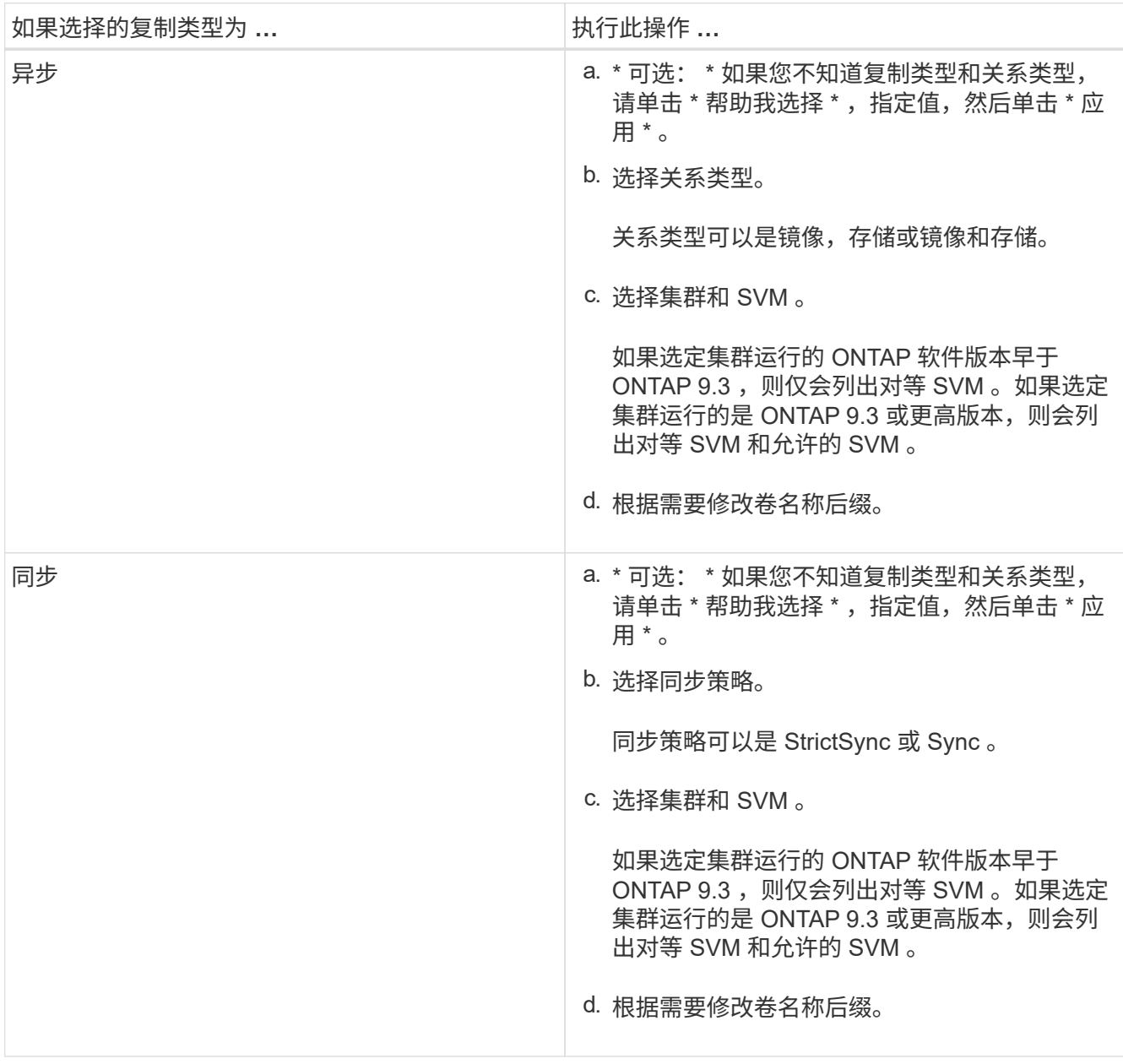

5. 可选: \*单击\*\* ,更新保护策略和保护计划,选择 \* 启用了 FabricPool 的聚合 \* , 然后初始化保护关系。 6. 单击 \* 保存 \* 。

## <span id="page-27-0"></span>使用 **System Manager - ONTAP 9.7** 及更早版本为 **VMware** 创 建 **NFS** 数据存储库

您可以使用 ONTAP System Manager 经典版中的 " 为 VMware 创建 NFS 数据存储库 " 向 导(在 ONTAP 9.7 及更早版本中提供)为 VMware 创建 NFS 数据存储库。您可以为 NFS 数据存储库创建卷,并指定可访问 NFS 数据存储库的 ESX 服务器。

开始之前

NFS 服务必须获得许可。

- 1. 单击 \* 存储 \* > \* 卷 \* 。
- 2. 从 \* SVM\* 字段的下拉菜单中选择 \* 所有 SVM\* 。
- 3. 选择卷,然后单击 \* 更多操作 \* > \* 为 VMware\* 配置存储。
- 4. 在 \* 为 VMware\* 创建 NFS 数据存储库向导中,根据需要键入或选择信息。
- 5. 确认详细信息,然后单击 \* 完成 \* 完成向导。

### <span id="page-28-0"></span>使用 **System Manager - ONTAP 9.7** 及更早版本更改卷的分层策 略

您可以使用 ONTAP System Manager classic (适用于 ONTAP 9.7 及更早版本)更改卷的 默认分层策略,以控制在数据变为非活动状态时是否将卷的数据移动到云层。

#### 步骤

- 1. 单击 \* 存储 \* > \* 卷 \* 。
- 2. 从 \* SVM\* 字段的下拉菜单中选择 \* 所有 SVM\* 。
- 3. 选择要更改分层策略的卷,然后单击 \* 更多操作 \* > \* 更改分层策略 \* 。
- 4. 从 \* 分层策略 \* 列表中选择所需的分层策略,然后单击 \* 保存 \* 。

## <span id="page-28-1"></span>使用 **System Manager - ONTAP 9.7** 及更早版本创建 **FlexGroup** 卷

您可以使用 ONTAP System Manager classic (适用于 ONTAP 9.7 及更早版本) 通过选择 特定聚合或选择系统建议的聚合来创建 FlexGroup 卷。FlexGroup 卷可以包含许多卷,这 些卷可以作为一个组进行管理,而不是单独进行管理。

关于此任务

- 您只能创建读 / 写( rw ) FlexGroup 卷。
- 从 System Manager 9.6 开始,您可以在 MetroCluster 配置中创建 FlexGroup 卷。

#### 步骤

- 1. 单击 \* 存储 \* > \* 卷 \* 。
- 2. 单击 \* 创建 \* > \* 创建 FlexGroup \* 。
- 3. 在 \* 创建 FlexGroup \* 窗口中, 指定 FlexGroup 卷的名称。

默认情况下,系统会根据最佳实践选择聚合。

4. 单击 "\* 卷加密 " 按钮为卷启用加密。

只有在已启用卷加密许可证且相应平台支持加密的情况下,此选项才可用。

如果对选定聚合进行加密,则启用卷加密可能会影响跨卷存储效率。

5. 指定 FlexGroup 卷的大小。

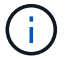

您还必须指定度量单位。

- 6. 启用 \* FabricPool \* 切换按钮以在 FlexGroup 卷中使用 FabricPool 聚合。
	- 启用 \* FabricPool 分层策略 \* 后,您可以从下拉菜单中的以下选项中选择分层策略:
		- \* 仅 Snapshot \*

仅移动当前未被活动文件系统引用的卷的 Snapshot 副本。默认分层策略为仅快照策略。

▪ \* 自动 \*

将非活动数据(冷数据)和 Snapshot 副本从活动文件系统移动到云层。

▪ \* 备份(适用于 System Manager 9.5 ) \*

将数据保护 (DP) 卷中新传输的数据移动到云层。

▪ \* 全部(从 System Manager 9.6 开始) \*

将所有数据移动到云层。

▪ \* 无 \*

防止卷上的数据移动到云层。

- 如果将 \* FabricPool \* 保留在 "`not enabled` " 位置,则创建的 FlexGroup 卷仅包含非 FabricPool 聚合, 并且分层策略设置为 "`None` "。
- 如果 SVM 中不存在 FabricPool 聚合,则 \* FabricPool \* 将显示在 " 未启用 " 位置,并且无法更改。
- 如果 SVM 中仅存在 FabricPool 聚合,则 \* FabricPool \* 按钮将显示在 " 已启用 " 位置,并且无法更改。

7. 如果要指定特定聚合, 请单击 < (高级选项)。

默认情况下,系统会根据最佳实践选择与要创建的 FlexGroup 卷关联的聚合。它们将显示在 \* 聚合 \* 标签旁 边。

8. 在 \* 保护 \* 部分中,执行以下操作:

- a. 启用 \* 卷保护 \* 选项。
- b. 选择 \* 复制 \* 类型。

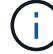

FlexGroup 卷不支持 \* 同步 \* 复制类型。

- c. 如果您不知道复制类型和关系类型,请单击 \* 帮助我选择 \* 。
	- 指定值并单击 \* 应用 \* 。

系统会根据指定的值自动选择复制类型和关系类型。

d. 选择关系类型。

关系类型可以是镜像,存储或镜像和存储。

e. 为目标卷选择一个集群和一个 SVM 。

如果选定集群运行的 ONTAP 软件版本早于 ONTAP 9.3 ,则仅会列出对等 SVM 。如果选定集群运行的 是 ONTAP 9.3 或更高版本,则会列出对等 SVM 和允许的 SVM 。

- f. 根据需要修改卷名称后缀。
- 9. 单击 \* 创建 \* 以创建 FlexGroup 卷。

◦ 相关信息 \*

### [卷](#page-40-0)[窗口](#page-40-0)

### <span id="page-30-0"></span>使用 **System Manager - ONTAP 9.7** 及更早版本查看 **FlexGroup** 卷信息

您可以使用 ONTAP System Manager classic (适用于 ONTAP 9.7 及更早版本)查看有关 FlexGroup 卷的信息。您可以通过图形方式查看 FlexGroup 卷的已分配空间,保护状态和 性能。

关于此任务

此外,您还可以查看 FlexGroup 卷可用的 Snapshot 副本, FlexGroup 卷的数据保护关系,以及基于延迟, IOPS 和吞吐量的 FlexGroup 卷的平均性能指标,读取性能指标和写入性能指标。

#### 步骤

- 1. 单击 \* 存储 \* > \* 卷 \* 。
- 2. 从 \* SVM\* 字段的下拉菜单中选择 \* 所有 SVM\* 。
- 3. 从显示的 FlexGroup 卷列表中,选择要查看其信息的 FlexGroup 卷。

此时将显示有关 FlexGroup 卷的信息,分配给 FlexGroup 卷的空间, FlexGroup 卷的保护状态以及有关 FlexGroup 卷的性能信息。

- 4. 单击 \* 显示更多详细信息 \* 链接可查看有关 FlexGroup 卷的更多信息。
- 5. 单击 \* Snapshot 副本 \* 选项卡以查看 FlexGroup 卷的 Snapshot 副本。
- 6. 单击 \* 数据保护 \* 选项卡以查看 FlexGroup 卷的数据保护关系。
- 7. 单击 \* 存储效率 \* 选项卡以查看存储效率设置。
- 8. 单击 \* 性能 \* 选项卡可根据延迟, IOPS 和吞吐量查看 FlexGroup 卷的平均性能指标,读取性能指标和写入 性能指标。

◦ 相关信息 \*

#### [卷](#page-40-0)[窗口](#page-40-0)

# <span id="page-31-0"></span>编辑 **FlexGroup** 卷

从 System Manager 9.6 开始,您可以编辑现有 FlexGroup 卷的属性。

开始之前

FlexGroup 卷必须处于联机状态。

关于此任务

在以下情况下,可以扩展 FabricPool FlexGroup 卷:

- FabricPool FlexGroup 卷只能使用 FabricPool 聚合进行扩展。
- 非 FabricPool FlexGroup 卷只能使用非 FabricPool 聚合进行扩展。
- 如果 FlexGroup 卷同时包含 FabricPool 卷和非 FabricPool 卷,则可以使用 FabricPool 聚合和非 FabricPool 聚合扩展 FlexGroup 卷。

步骤

- 1. 单击 \* 存储 \* > \* 卷 \* 。
- 2. 从 \* SVM\* 字段的下拉菜单中选择 \* 所有 SVM\* 。
- 3. 选择要修改的 FlexGroup 卷, 然后单击 \* 编辑 \*。
- 4. \*可选: \*如果要重命名FlexGroup 卷、请在\*名称\*字段中输入新名称。

从 System Manager 9.6 开始,您还可以重命名 FlexGroup DP 卷。

5. \*可选:\*启用\*加密\*选项可为卷启用加密。

只有在已启用卷加密许可证且相应平台支持加密的情况下,此选项才可用。

- 6. 指定 Snapshot 副本预留的百分比。
- 7. \* 可选: \* 单击 修改 FlexGroup 卷设置。请参见 ["](#page-31-1)[为](#page-31-1) [FlexGroup](#page-31-1) [卷指定高级选项](#page-31-1)["](#page-31-1)。
- 8. 指定要将 FlexGroup 卷调整到的大小。

默认情况下,现有聚合用于调整 FlexGroup 卷的大小。卷允许的最小大小显示在大小字段旁边。

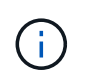

如果要通过添加新资源来扩展 FlexGroup 卷,请单击 (高级选项)。请参见 ["](#page-31-1)[为](#page-31-1) [FlexGroup](#page-31-1) [卷指定高级选项](#page-31-1)["](#page-31-1)。

9. 单击 \* 保存 \* 以保存更改。

◦ 相关信息 \*

### [卷](#page-40-0)[窗口](#page-40-0)

## <span id="page-31-1"></span>使用 **System Manager - ONTAP 9.7** 及更早版本为 **FlexGroup** 卷指定高级选项

创建 FlexGroup 卷时,您可以使用 ONTAP System Manager classic (在 ONTAP 9.7 及

更早版本中可用)指定要与 FlexGroup 卷关联的选项。

步骤

1. \*可选: \*在\*创建FlexGroup \*窗口中、单击 章 以指定高级选项。

此时将显示高级选项窗口。它包含一些部分(左列中的标题),您可以在其中指定各种选项。

2. 在 \* 常规详细信息 \* 部分中,选择空间预留和安全模式,然后为卷设置 UNIX 权限。

您应注意以下限制:

- 空间预留选项不适用于 FabricPool 聚合。
- 启用精简配置后,只有在将数据写入卷时,才会从聚合中为卷分配空间。
- 对于纯闪存优化存储系统,默认情况下会启用精简配置,而对于其他存储系统,则默认情况下会启用厚 配置。
- 3. 在 \* 聚合 \* 部分中,您可以启用 \* 选择聚合 \* 按钮以覆盖最佳实践默认值,并从 FabricPool 聚合列表中选择 相应项。
- 4. 在 \* 优化空间 \* 部分中, 您可以在卷上启用重复数据删除。

System Manager 会使用默认的重复数据删除计划。如果指定的卷大小超过运行重复数据删除所需的限制, 则会创建该卷,而不会启用重复数据删除。

适用于具有全闪存优化特性、实时数据压缩和的系统 auto 默认情况下、重复数据删除计划处于启用状态。

5. 在 \* 服务质量 \* 部分中,指定策略组以控制 FlexGroup 卷的输入 / 输出( I/O )性能。

6. 单击 \* 应用 \* 以更新更改。

### <span id="page-32-0"></span>使用 **System Manager - ONTAP 9.7** 及更早版本调整 **FlexGroup** 卷的大小

您可以使用 ONTAP System Manager classic (适用于 ONTAP 9.7 及更早版本) 通过调整 现有资源的大小或添加新资源来调整 FlexGroup 卷的大小。

开始之前

- 要调整 FlexGroup 卷的大小,现有聚合必须具有足够的可用空间。
- 要扩展 FlexGroup 卷,要用于扩展的聚合必须具有足够的可用空间。

#### 步骤

- 1. 单击 \* 存储 \* > \* 卷 \* 。
- 2. 从 \* SVM\* 字段的下拉菜单中选择 \* 所有 SVM\* 。
- 3. 选择要调整大小的 FlexGroup 卷, 然后单击 \* 更多操作 \* > \* 调整大小 \* 。
- 4. 在 \* 调整 FlexGroup 卷大小 \* 窗口中, 指定要将 FlexGroup 卷调整到的大小。

默认情况下,现有聚合用于调整 FlexGroup 卷的大小。从 System Manager 9.6 开始,卷允许的最小大小显 示在大小字段旁边。

如果要通过添加新资源来扩展 FlexGroup 卷,请单击 (高级选项)。

- 5. 指定 Snapshot 副本预留的百分比。
- 6. 单击 \* 调整大小 \* 以调整 FlexGroup 卷的大小。

◦ 相关信息 \*

### [卷](#page-40-0)[窗口](#page-40-0)

## <span id="page-33-0"></span>使用 **System Manager - ONTAP 9.7** 及更早版本更改 **FlexGroup** 卷的状态

如果要使 FlexGroup 卷脱机,使 FlexGroup 卷重新联机或限制对 FlexGroup 卷的访问, 您可以使用 ONTAP System Manager classic (适用于 ONTAP 9.7 及更早版本)更改 FlexGroup 卷的状态。

关于此任务

System Manager 不支持对 FlexGroup 卷进行成分卷级别管理。

### 步骤

- 1. 单击 \* 存储 \* > \* 卷 \* 。
- 2. 从 \* SVM\* 字段的下拉菜单中选择 \* 所有 SVM\* 。
- 3. 选择要修改其状态的 FlexGroup 卷。
- 4. 单击 \* 更多操作 \* > \* 将状态更改为 \* ,然后选择所需状态以更新 FlexGroup 卷状态。

◦ 相关信息 \*

### [卷](#page-40-0)[窗口](#page-40-0)

### <span id="page-33-1"></span>使用 **System Manager - ONTAP 9.7** 及更早版本删除 **FlexGroup** 卷

当您不再需要 FlexGroup 卷时, 可以使用 ONTAP System Manager classic (适用于 ONTAP 9.7 及更早版本)删除 FlexGroup 卷。

开始之前

- 必须卸载 FlexGroup 卷的接合路径。
- FlexGroup 卷必须处于脱机状态。

关于此任务

System Manager 不支持对 FlexGroup 卷进行成分卷级别的管理。

### 步骤

1. 单击 \* 存储 \* > \* 卷 \* 。

- 2. 从 \* SVM\* 字段的下拉菜单中选择 \* 所有 SVM\* 。
- 3. 选择要删除的 FlexGroup 卷,然后单击 \* 删除 \* 。
- 4. 选中确认复选框,然后单击 \* 确定 \*。

◦ 相关信息 \*

### [卷](#page-40-0)[窗口](#page-40-0)

## <span id="page-34-0"></span>创建 **FlexCache** 卷

从 System Manager 9.6 开始,您可以创建 FlexCache 卷。

关于此任务

要创建 FlexCache 卷,您必须具有 FlexCache 容量许可证。

#### 步骤

1. 单击 \* 存储 \* > \* 卷 \* 。

2. 在 \* 卷 \* 窗口中,单击 \* 创建 \* > \* FlexCache \* 。

此时将显示创建 FlexCache 卷窗口。

- 3. 可选:"初始卷\*"区域中的以下字段显示要创建FlexCache 卷的初始卷的值。您可以对其进行修改。
	- 。\* 集群 \* : 使用下拉菜单选择与原始卷关联的集群。
	- \* SVM\* :使用下拉菜单选择包含原始卷的 SVM 。

如果您选择的 SVM 未建立对等关系,但允许建立对等关系,则 System Manager 允许您明确为其建立 对等关系。

- \* 卷 \* :使用下拉菜单选择卷名称或在字段中输入名称。
- 4. \* FlexCache Volume\* 区域中的以下字段显示了要创建的 FlexCache 卷的默认值。您可以对其进行修改。
	- \* SVM\* :使用下拉菜单选择要在其中创建 FlexCache 卷的 SVM 。如果 FlexCache 许可证容量已满或 接近已满,您可以选择 \* 管理 FlexCache 许可证 \* 来修改许可证。
	- $\cdot$  \* 新卷名称 \* : 输入 FlexCache 卷的名称。
	- 。\* 大小 \*: 指定 FlexCache 卷的大小, 包括度量单位。

默认情况下,大小字段会进行初始设置。指定的大小不能超过许可的容量大小。

5. 单击 \* 保存 \* 以创建 FlexCache 卷。

您可以返回到 \* 卷 \* 窗口以查看卷列表中的 FlexCache 卷。

◦ 相关信息 \*

[卷](#page-40-0)[窗口](#page-40-0)

# <span id="page-35-0"></span>查看 **FlexCache** 卷信息

从 System Manager 9.6 开始,您可以查看有关 FlexCache 卷的信息。您可以通过图形方 式查看 FlexCache 卷的已分配空间和性能。

步骤

- 1. 单击 \* 存储 \* > \* 卷 \* 。
- 2. 从 \* SVM\* 字段的下拉菜单中选择 \* 所有 SVM\* 。
- 3. 从显示的卷列表中,选择要查看其信息的 FlexCache 卷。

对于 FlexCache 卷, \* 模式 \* 列显示 FlexCache 。

选择后,将显示选定 FlexCache 卷的卷窗口。

4. 最初, \* 卷 \* 窗口将显示 \* 概述 \* 选项卡。单击选项卡可查看有关 FlexCache 卷的其他详细信息:

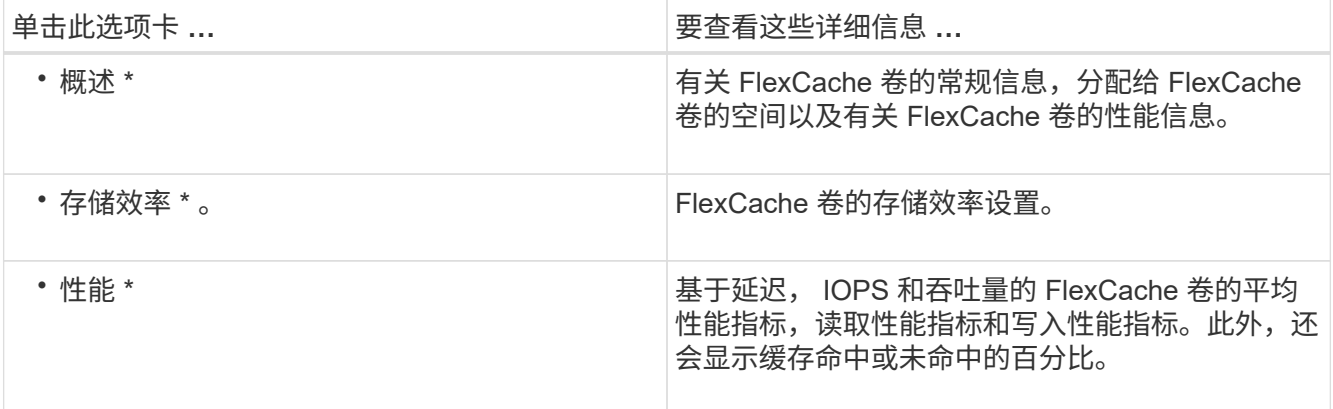

5. \*可选:\*单击\*更多操作\*以查看追加信息 并从下拉菜单中的选择中执行操作:

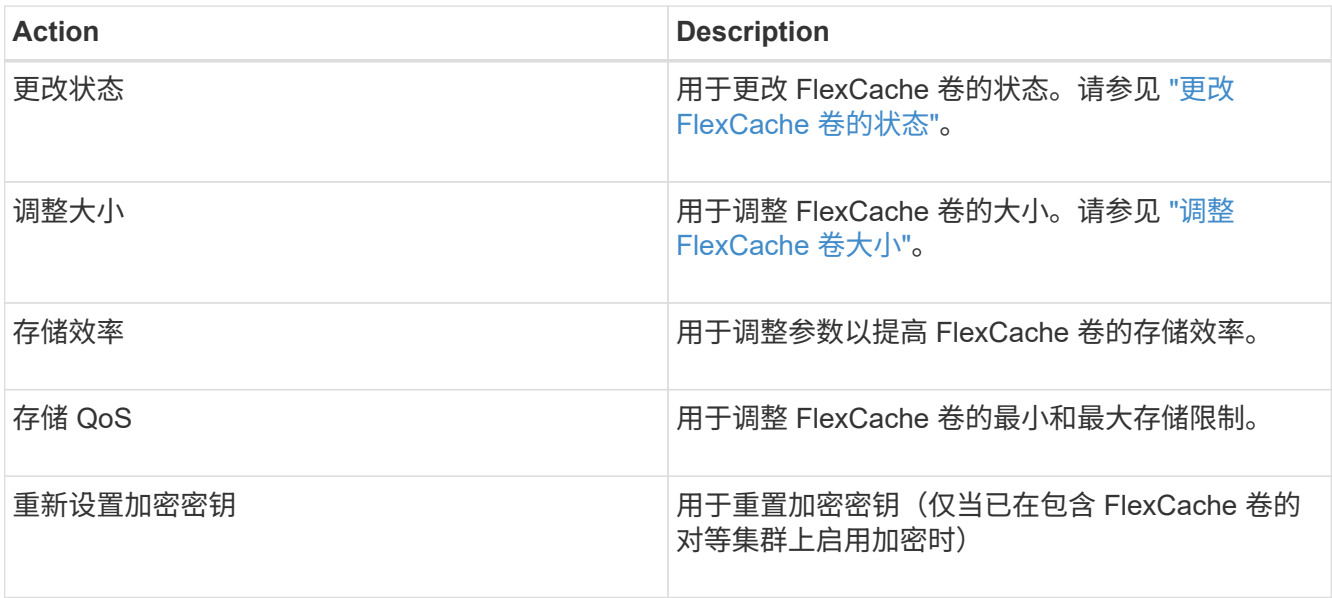

## <span id="page-36-0"></span>编辑 **FlexCache** 卷

从 System Manager 9.6 开始,您可以编辑现有 FlexCache 卷的属性。

### 步骤

1. 单击 \* 存储 \* > \* 卷 \* 。

2. 从 \* SVM\* 字段的下拉菜单中选择 \* 所有 SVM\* 。

3. 选择要修改的 FlexCache 卷, 然后单击 \* 编辑 \*。

4. 可选:**\***在 FlexCache Volume\*下的\*卷\*字段中输入FlexCache 卷的新名称。

5. 可选:**\***在 FlexCache Volume\*下的\*大小\*字段中输入FlexCache 卷的新大小、然后从下拉菜单中选择度量单 位。

6. \*可选:\*启用或禁用加密。

7. \* 可选: \* 单击 修改 FlexCache 卷高级设置。请参见 ["](#page-36-1)[为](#page-36-1) [FlexCache](#page-36-1) [卷指定高级选项](#page-36-1)["](#page-36-1)。

8. 单击 \* 保存 \* 以保存更改。

◦ 相关信息 \*

### [卷](#page-40-0)[窗口](#page-40-0)

# <span id="page-36-1"></span>为 **FlexCache** 卷指定高级选项

从 System Manager 9.6 开始,编辑 FlexCache 卷时,您可以指定要与 FlexCache 卷关联 的高级选项。

步骤

1. \*可选:\*在\*编辑FlexCache 卷\*窗口中、单击 以指定高级选项。

此时将显示高级选项窗口。它包含一些部分(左列中的标题),您可以在其中指定各种选项。

- 2. \*可选:\*在\*常规详细信息\*部分中、您可以编辑卷的权限。
- 3. 在 \* 聚合 \* 部分中,您可以启用 \* 选择聚合 \* 切换按钮以覆盖最佳实践默认值,并从聚合列表中选择相应 项。
- 4. 在 \* 存储效率 \* 部分中,您可以在卷上启用数据压缩和重复数据删除。

默认情况下, FlexCache 卷不会启用重复数据删除。如果指定的卷大小超过运行重复数据删除所需的限制, System Manager 将使用默认的重复数据删除计划。

5. 单击 \* 应用 \* 以更新更改。

# <span id="page-36-2"></span>调整 **FlexCache** 卷大小

从 System Manager 9.6 开始,您可以通过调整现有资源的大小或添加新资源来调整 FlexCache 卷的大小。

开始之前

- 要调整 FlexCache 卷的大小,现有聚合必须具有足够的可用空间。
- 要扩展 FlexCache 卷,要用于扩展的聚合必须具有足够的可用空间。

#### 步骤

- 1. 单击 \* 存储 \* > \* 卷 \* 。
- 2. 从 \* SVM\* 字段的下拉菜单中选择 \* 所有 SVM\* 。
- 3. 选择要调整大小的 FlexCache 卷, 然后单击 \* 更多操作 \* > \* 调整大小 \* 。
- 4. 在 \* 调整 FlexCache 卷大小 \* 窗口中, 指定要将 FlexCache 卷调整到的大小。

默认情况下,现有聚合用于调整 FlexCache 卷的大小。从 System Manager 9.6 开始,卷允许的最大大小显 示在大小字段旁边。

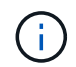

如果要通过添加新资源来扩展 FlexCache 卷,请单击 (高级选项)。请参见 ["](https://docs.netapp.com/us-en/ontap-sm-classic/online-help-96-97/task_specifying_advanced_options_for_flexcache_volume.html)[为](https://docs.netapp.com/us-en/ontap-sm-classic/online-help-96-97/task_specifying_advanced_options_for_flexcache_volume.html) [FlexCache](https://docs.netapp.com/us-en/ontap-sm-classic/online-help-96-97/task_specifying_advanced_options_for_flexcache_volume.html) [卷指定高级选项](https://docs.netapp.com/us-en/ontap-sm-classic/online-help-96-97/task_specifying_advanced_options_for_flexcache_volume.html)["](https://docs.netapp.com/us-en/ontap-sm-classic/online-help-96-97/task_specifying_advanced_options_for_flexcache_volume.html)。

5. 单击 \* 保存 \* 以调整 FlexCache 卷的大小。

◦ 相关信息 \*

### [卷](#page-40-0)[窗口](#page-40-0)

## <span id="page-37-0"></span>更改 **FlexCache** 卷的状态

从 System Manager 9.6 开始,如果要使 FlexCache 卷脱机,使 FlexCache 卷重新联机或 限制对 FlexCache 卷的访问, 您可以更改该卷的状态。

#### 步骤

- 1. 单击 \* 存储 \* > \* 卷 \* 。
- 2. 从 \* SVM\* 字段的下拉菜单中选择 \* 所有 SVM\* 。
- 3. 选择要修改其状态的 FlexCache 卷。
- 4. 单击 \* 更多操作 \* > \* 将状态更改为 \* , 然后选择所需状态以更新 FlexCache 卷状态。

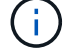

要使 FlexCache 卷脱机并将状态更改为 " 受限 ", 必须先卸载此卷。

## <span id="page-37-1"></span>删除 **FlexCache** 卷

从 System Manager 9.6 开始,您可以删除不再需要的 FlexCache 卷。

开始之前

- 必须卸载 FlexCache 卷的接合路径。
- FlexCache 卷必须处于脱机状态。

1. 单击 \* 存储 \* > \* 卷 \* 。

- 2. 从 \* SVM\* 字段的下拉菜单中选择 \* 所有 SVM\* 。
- 3. 选择要删除的 FlexCache 卷, 然后单击 \* 删除 \*。
- 4. 选中确认复选框,然后单击 \* 确定 \* 。

◦ 相关信息 \*

### [卷](#page-40-0)[窗口](#page-40-0)

### <span id="page-38-0"></span>关于使用 **System Manager - ONTAP 9.7** 及更早版本的 **FlexVol** 卷的卷保证

您可以使用 System Manager classic (适用于 ONTAP 9.7 及更早版本)为 FlexVol 卷设 置卷保证。卷保证(有时称为 space quarantees ) 用于确定如何从卷所在聚合中为卷分配 空间,无论是否为卷预先分配了空间。

保证是卷的一个属性。

您可以在创建新卷时设置保证;您也可以更改现有卷的保证,但前提是存在足够的可用空间来满足新的保证。

卷保证类型可以是 volume (默认类型)或 none。

• 保证类型 volume 创建卷时、在聚合中为整个卷分配空间、而不管该空间是否已用于数据。

不能为该聚合中的任何其他卷提供或分配已分配的空间。

• 的保证 none 仅在卷需要时才从聚合中分配空间。

使用此保证类型的卷所占用的空间量会随着数据的添加而增加,而不是由初始卷大小决定,如果卷数据不增 长到初始卷大小,则可能会留下未使用的空间。保证为的卷的最大大小 none 不受其聚合中可用空间量的限 制。与聚合关联的所有卷的总大小可能会超过聚合的可用空间量,但实际可以使用的空间量受聚合大小的限 制。

如果卷中的 LUN 或文件(包括预留了空间的 LUN 和文件)的聚合没有足够的可用空间来容纳写入,则写入 操作可能会失败。

为分配聚合中的空间时 volume 对于现有卷、即使该卷尚未使用该空间、该空间也不会再视为聚合中的可用空 间。只有当聚合中有足够的可用空间时,才会执行消耗聚合中可用空间的操作,例如创建聚合 Snapshot 副本或 在包含聚合的聚合中创建新卷;这些操作将无法使用已分配给另一个卷的空间。

当聚合中的可用空间用尽时,只能保证向该聚合中具有预分配空间的卷或文件写入数据成功。

只有联机卷才支持保证。如果使某个卷脱机,则该卷的任何已分配但未使用的空间将可用于该聚合中的其他卷。 当您尝试将该卷恢复联机时,如果聚合中的可用空间不足,无法履行其保证,则该卷将保持脱机状态。您必须强 制卷联机,此时卷的保证将被禁用。

• 相关信息 \*

["NetApp](http://www.netapp.com/us/media/tr-3965.pdf) [技术报告](http://www.netapp.com/us/media/tr-3965.pdf) [3965](http://www.netapp.com/us/media/tr-3965.pdf) [:](http://www.netapp.com/us/media/tr-3965.pdf)《 [NetApp](http://www.netapp.com/us/media/tr-3965.pdf) [精简配置](http://www.netapp.com/us/media/tr-3965.pdf)[部](http://www.netapp.com/us/media/tr-3965.pdf)[署](http://www.netapp.com/us/media/tr-3965.pdf)[和实](http://www.netapp.com/us/media/tr-3965.pdf)[施](http://www.netapp.com/us/media/tr-3965.pdf) [Data ONTAP 8.1](http://www.netapp.com/us/media/tr-3965.pdf) [\(](http://www.netapp.com/us/media/tr-3965.pdf) [7-](http://www.netapp.com/us/media/tr-3965.pdf) [模式\)](http://www.netapp.com/us/media/tr-3965.pdf)[》](http://www.netapp.com/us/media/tr-3965.pdf)["](http://www.netapp.com/us/media/tr-3965.pdf)

## <span id="page-39-0"></span>在 **System Manager - ONTAP 9.7** 及更早版本中对 **FlexVol** 卷使 用空间预留

在 ONTAP System Manager classic (适用于 ONTAP 9.7 及更早版本) 中, 您可以使用空 间预留来配置 FlexVol 卷。精简配置提供的存储似乎比给定聚合实际可用的存储多,只要 当前并未使用所有存储即可。

厚配置可从聚合中留出足够的存储空间,以确保可以随时写入卷中的任何块。

聚合可以为多个 Storage Virtual Machine ( SVM )包含的卷提供存储。如果您使用的是精简配置,并且需要在 SVM 之间保持严格的隔离(例如,如果在多租户环境中提供存储),则应使用完全分配的卷(厚配置)或确保 聚合不会在租户之间共享。

当空间预留设置为 Default 时, ONTAP 空间预留设置将应用于卷。

• 相关信息 \*

["NetApp](http://www.netapp.com/us/media/tr-3563.pdf) [技术报告](http://www.netapp.com/us/media/tr-3563.pdf) [3563](http://www.netapp.com/us/media/tr-3563.pdf) [:](http://www.netapp.com/us/media/tr-3563.pdf)《 [NetApp](http://www.netapp.com/us/media/tr-3563.pdf) [精简配置通过](http://www.netapp.com/us/media/tr-3563.pdf)[按](http://www.netapp.com/us/media/tr-3563.pdf)[需分配提高存储](http://www.netapp.com/us/media/tr-3563.pdf)[利](http://www.netapp.com/us/media/tr-3563.pdf)[用率](http://www.netapp.com/us/media/tr-3563.pdf)[》](http://www.netapp.com/us/media/tr-3563.pdf)["](http://www.netapp.com/us/media/tr-3563.pdf)

["NetApp](http://www.netapp.com/us/media/tr-3483.pdf) [技术报告](http://www.netapp.com/us/media/tr-3483.pdf) [3483](http://www.netapp.com/us/media/tr-3483.pdf) [:](http://www.netapp.com/us/media/tr-3483.pdf)《 [NetApp SAN](http://www.netapp.com/us/media/tr-3483.pdf) [或](http://www.netapp.com/us/media/tr-3483.pdf) [IP SAN](http://www.netapp.com/us/media/tr-3483.pdf) [企业](http://www.netapp.com/us/media/tr-3483.pdf)[环境](http://www.netapp.com/us/media/tr-3483.pdf)[中的精简配置](http://www.netapp.com/us/media/tr-3483.pdf)》["](http://www.netapp.com/us/media/tr-3483.pdf)

## <span id="page-39-1"></span>使用 **System Manager** 调整卷大小的选项**— ONTAP 9.7** 及更早 版本

您可以使用 ONTAP System Manager classic (在 ONTAP 9.7 及更早版本中提供) 中的卷 大小调整向导更改卷大小,调整 Snapshot 预留,删除 Snapshot 副本以及动态查看更改结 果。

卷大小调整向导将显示一个条形图,其中显示了卷中的当前空间分配情况,包括已用空间量和可用空间量。更改 卷的大小或 Snapshot 预留时, 此图形会动态更新以反映所做的更改。

您也可以使用 \* 计算空间 \* 按钮来确定通过删除选定 Snapshot 副本释放的空间量。

您可以使用卷大小调整向导对卷进行以下更改:

• \* 更改卷大小 \*

您可以更改卷总大小以增加或减少存储空间。

• \* 调整 Snapshot 预留 \*

您可以调整为 Snapshot 副本预留的空间量,以增加或减少存储空间。

• \* 删除 Snapshot 副本 \*

您可以删除 Snapshot 副本以回收卷空间。

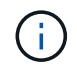

无法删除正在使用的 Snapshot 副本。

• \* 自动增长 \*

如果需要,您可以指定卷可以自动增长到的限制。

## <span id="page-40-0"></span>**System Manager** 中的卷窗口**— ONTAP 9.7** 及更早版本

您可以使用 ONTAP System Manager 经典版中的卷窗口(在 ONTAP 9.7 及更早版本中提 供) 来管理 FlexVol 卷和 FlexGroup 卷。从 System Manager 9.6 开始, 您还可以管理 FlexCache 卷。

您不能使用 System Manager 查看或管理为灾难恢复配置的 Storage Virtual Machine (SVM) 中的卷。您必须 改用命令行界面。

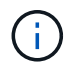

命令按钮和列列表会因所选卷的类型而异。您只能查看适用于选定卷的命令按钮和列。

### 选择字段

• \* 选择 SVM 下拉菜单 \*

用于选择要在列表中显示的所有 SVM 或特定 SVM 。

### 命令按钮

• \* 创建 \* 。

提供了以下选项:

◦ \* FlexVol \*

打开创建卷对话框,在此可以添加 FlexVol 卷。

◦ \* FlexGroup \*

打开创建 FlexGroup 窗口,在此可以创建 FlexGroup 卷。

- \* FlexCache \*
	- 打开创建 FlexCache 卷窗口,在此可以创建 FlexCache 卷。
- \* 编辑 \* 。

用于编辑选定卷的属性。

• \* 删除 \*

删除选定的一个或多个卷。

• \* 更多操作 \*

提供了以下选项:

◦ \* 将状态更改为 \*

将选定卷的状态更改为以下状态之一:

- 联机
- 脱机
- 限制
- \* 调整大小 \*
	- 用于更改卷的大小。
	- 对于 FlexGroup 卷,您可以使用现有资源调整卷大小,也可以添加新资源以扩展卷。
	- 对于 FlexCache 卷,您还可以添加或删除聚合。
- \* 保护 \*

为选定源卷打开创建保护关系窗口。

- \* 管理快照 \*
	- 提供 Snapshot 选项列表,其中包括以下选项:
		- \* 创建 \* 。

显示创建 Snapshot 对话框, 在此可以为选定卷创建 Snapshot 副本。

▪ \* 配置设置 \*

配置 Snapshot 设置。

▪ \* 还原 \*

还原选定卷的 Snapshot 副本。

◦ \* 克隆 \*

提供克隆选项列表,其中包括以下选项:

▪ \* 创建 \* 。

为选定卷创建克隆或从选定卷创建文件克隆。

▪ \* 拆分 \*

从父卷拆分克隆。

▪ \* 查看层次结构 \*

显示有关克隆层次结构的信息。

◦ \* 存储效率 \* 。

打开存储效率对话框,在此可以手动启动重复数据删除或中止正在运行的重复数据删除操作。只有在存 储系统上启用了重复数据删除时,才会显示此按钮。

◦ \* 移动 \*

打开移动卷对话框,在此可以将卷从一个聚合或节点移动到同一 SVM 中的另一个聚合或节点。

◦ \* 存储服务质量 \*

打开服务质量详细信息对话框,在此可以将一个或多个卷分配给新的或现有的策略组。

◦ \* 更改分层策略 \*

用于更改选定卷的分层策略。

◦ \* 卷加密重新设置密钥 \*

更改卷的数据加密密钥。

卷中的数据将使用自动生成的新密钥重新加密。重新设置密钥操作完成后,旧密钥将自动删除。

从 System Manager 9.6 开始, FlexGroup DP 卷和 FlexCache 卷支持卷加密重新设置密钥。对于从 NAE 聚合继承加密的卷,已禁用重新设置密钥。

如果在对同一个卷执行重新设置密钥操作时启动卷移动操作,则重新设置密钥操作将中止。 在 System Manager 9.5 及更早版本中,如果在对卷执行转换或重新设置密钥操作时尝试移动 卷,则此操作将中止,而不会发出警告。从 System Manager 9.6 开始,如果您在转换或重新 设置密钥操作期间尝试移动卷,则会显示一条消息,警告您如果继续操作,转换或重新设置 密钥操作将中止。

◦ \* 为 VMware 配置存储 \*

用于为 NFS 数据存储库创建卷并指定可访问 NFS 数据存储库的 ESX 服务器。

• \* 查看缺少的保护关系 \*

显示处于联机状态且不受保护的读 / 写卷,并显示具有保护关系但未初始化的卷。

• \* 重置筛选器 \*

 $(i)$ 

用于重置为查看缺少的保护关系而设置的筛选器。

• \* 刷新 \*

更新窗口中的信息。

•

用于选择要在卷窗口的列表中显示的详细信息。

### 卷列表

• \* 状态 \*

显示卷的状态。

• \* 名称 \*

显示卷的名称。

• \* 模式 \*

在 System Manager 9.5 中,此列显示卷的类型,例如 FlexVol 或 FlexGroup 。使用命令行界面创建的 FlexCache 卷显示为 FlexGroup 卷。

在 System Manager 9.6 中,此列显示卷的类型: FlexVol , FlexGroup 或 FlexCache 。

• \* SVM\*

显示包含卷的 SVM 。

• \* 聚合 \*

显示属于卷的聚合的名称。

• \* 精简配置 \*

显示是否为选定卷设置了空间保证。联机卷的有效值为 Yes 和 No。

• \* 根卷 \*

显示卷是否为根卷。

• \* 可用空间 \*

显示卷中的可用空间。

• \* 总空间 \*

显示卷中的总空间,包括为 Snapshot 副本预留的空间。

• 已用 \* % \*

显示卷中的已用空间量(以百分比表示)。

• \* 逻辑已用 %\*

÷.

显示卷中已用的逻辑空间量(以百分比表示),包括空间预留。

只有在使用命令行界面启用了逻辑空间报告后,才会显示此字段。

• \* 逻辑空间报告 \*

显示是否已在卷上启用逻辑空间报告。

 $\left( \begin{smallmatrix} 1\\ 1 \end{smallmatrix} \right)$ 只有在使用命令行界面启用了逻辑空间报告后,才会显示此字段。

• \* 逻辑空间强制实施 \*

显示是否对卷执行逻辑空间核算。

• \* 类型 \*

显示卷的类型: rw 对于读/写、 ls 对于负载共享、或 dp 数据保护。

• \* 保护关系 \*

显示卷是否已启动保护关系。

如果此关系是在ONTAP系统和非ONTAP系统之间建立的、则此值将显示为 No 默认情况下。

• \* 存储效率 \* 。

显示选定卷是启用还是禁用了重复数据删除。

• \* 已加密 \*

显示卷是否已加密。

• \* QoS 策略组 \*

显示将卷分配到的存储 QoS 策略组的名称。默认情况下,此列处于隐藏状态。

• \* SnapLock 类型 \*

显示卷的 SnapLock 类型。

• \* 克隆 \*

显示卷是否为 FlexClone 卷。

• \* 卷是否正在移动 \*

显示卷是从一个聚合移动到另一个聚合还是从一个节点移动到另一个节点。

• \* 分层策略 \*

显示启用了 FabricPool 的聚合的分层策略。默认分层策略为 snapshot-only 。

• \* 应用程序 \*

显示分配给卷的应用程序的名称。

### 概述区域

您可以单击卷所在行左侧的加号(+)以查看有关该卷的详细信息的概述。

• \* 保护 \*

显示选定卷的卷窗口中的 \* 数据保护 \* 选项卡。

• \* 性能 \*

显示选定卷的卷窗口的 \* 性能 \* 选项卡。

• \* 显示更多详细信息 \*

显示选定卷的卷窗口。

选定卷的卷窗口

您可以通过以下任一方法显示此窗口:

- 在卷窗口的卷列表中单击卷名称。
- 在为选定卷显示的 \* 概述 \* 区域中单击 \* 显示更多详细信息 \* 。

卷窗口将显示以下选项卡:

• \* 概述选项卡 \*

显示有关选定卷的常规信息,并以图形方式显示卷的空间分配,卷的保护状态以及卷的性能。概述选项卡显 示有关卷加密的详细信息,例如加密状态和加密类型,转换状态或重新设置密钥状态,正在移动的卷的相关 信息,例如卷移动的状态和阶段, 要将卷移动到的目标节点和聚合,卷移动完成的百分比,完成卷移动操作 的估计时间以及卷移动操作的详细信息。此选项卡还会显示有关是否阳止卷执行输入 / 输出( I/O )操作以 及阻止该操作的应用程序的信息。

对于 FlexCache 卷, 将显示有关 FlexCache 卷的初始卷的详细信息。

性能数据的刷新间隔为 15 秒。

此选项卡包含以下命令按钮:

◦ \* 转换 \*

打开转换对话框,在此可以手动触发转换。

只有在卷移动操作处于 " re复制 " 或 "`硬延迟` " 状态时,才会显示 \* 转换 \* 命令按钮。

• \* Snapshot 副本选项卡 \*

显示选定卷的 Snapshot 副本。此选项卡包含以下命令按钮:

◦ \* 创建 \* 。

打开创建 Snapshot 副本对话框,在此可以为选定卷创建 Snapshot 副本。

◦ \* 配置设置 \*

配置 Snapshot 设置。

◦ 菜单: 更多操作 [ 重命名 ]

打开重命名 Snapshot 副本对话框,在此可以重命名选定的 Snapshot 副本。

◦ 菜单:更多操作 [ 还原 ]

还原 Snapshot 副本。

。菜单:更多操作 [ 延长到期期限 ]

延长 Snapshot 副本的到期期限。

◦ \* 删除 \*

删除选定的 Snapshot 副本。

◦ \* 刷新 \*

更新窗口中的信息。

• \* 数据保护选项卡 \*

显示有关选定卷的数据保护信息。

如果选择了源卷(读 / 写卷),则此选项卡将显示与目标卷( DP 卷)相关的所有镜像关系,存储关系以及 镜像和存储关系。如果选择目标卷,则此选项卡将显示与源卷的关系。

如果本地集群的部分或全部集群对等关系处于不正常状态,则 " 数据保护 " 选项卡可能需要一段时间才能显 示与运行正常的集群对等关系相关的保护关系。不会显示与运行状况不正常的集群对等关系相关的关系。

• \* 存储效率选项卡 \*

在以下窗格中显示信息:

◦ 条形图

以图形格式显示数据和 Snapshot 副本使用的卷空间。您可以查看有关应用存储效率节省设置前后所用 空间的详细信息。

◦ 详细信息

显示有关重复数据删除属性的信息,包括卷上是否启用了重复数据删除,重复数据删除模式,重复数据 删除状态,类型以及卷上是否启用了实时数据压缩或后台数据压缩。

◦ 上次运行详细信息

提供有关上次对卷运行重复数据删除操作的详细信息。此外,还会显示对卷上的数据应用数据压缩和重

复数据删除操作所节省的空间。

• \* 性能选项卡 \*

显示有关选定卷的平均性能指标,读取性能指标和写入性能指标的信息,包括吞吐量, IOPS 和延迟。

更改客户端时区或集群时区会影响性能指标图。您必须刷新浏览器才能查看更新后的图形。

• \* FlexCache 选项卡 \*

只有当您选择的卷是具有关联 FlexCache 卷的初始卷时,才会显示有关 FlexCache 卷的详细信息。否则, 不会显示此选项卡。

• 相关信息 \*

[创建](https://docs.netapp.com/zh-cn/ontap-system-manager-classic/online-help-96-97/task_creating_flexvol_volumes.html) [FlexVol](https://docs.netapp.com/zh-cn/ontap-system-manager-classic/online-help-96-97/task_creating_flexvol_volumes.html) [卷](https://docs.netapp.com/zh-cn/ontap-system-manager-classic/online-help-96-97/task_creating_flexvol_volumes.html)

[创建](#page-6-0) [FlexClone](#page-6-0) [卷](#page-6-0)

[创建](#page-7-0) [FlexClone](#page-7-0) [文件](#page-7-0)

[删除卷](#page-5-1)

[设置](#page-10-1) [Snapshot](#page-10-1) [副本预留](#page-10-1)

[正](#page-14-0)[在删除](#page-14-0) [Snapshot](#page-14-0) [副本](#page-14-0)

[在定](#page-10-0)[义](#page-10-0)[的计划之](#page-10-0)[外创建](#page-10-0) [Snapshot](#page-10-0) [副本](#page-10-0)

[编辑卷属性](#page-3-1)

[更改卷的状态](#page-9-0)

[在卷](#page-15-0)[上](#page-15-0)[启用存储效率](#page-15-0)

[更改重复数据删除计划](#page-16-0)

[运](#page-17-0)[行重复数据删除](#page-17-0)[操作](#page-17-0)

[将](#page-8-0) [FlexClone](#page-8-0) [卷](#page-8-0)[与](#page-8-0)[其](#page-8-0)[父](#page-8-0)[卷](#page-8-0)[拆](#page-8-0)[分](#page-8-0)

[调整](#page-14-1)[卷大小](#page-14-1)

[从](#page-12-0) [Snapshot](#page-12-0) [副本](#page-12-0)[还原](#page-12-0)[卷](#page-12-0)

[计划自动](#page-11-1)[创建](#page-11-1) [Snapshot](#page-11-1) [副本](#page-11-1)

[重命名](#page-13-0) [Snapshot](#page-13-0) [副本](#page-13-0)

[隐藏](#page-11-0) [Snapshot](#page-11-0) [副本](#page-11-0)[目录](#page-11-0)

[查看](#page-8-1) [FlexClone](#page-8-1) [卷](#page-8-1)[层次结构](#page-8-1)

[创建](#page-28-1) [FlexGroup](#page-28-1) [卷](#page-28-1)

- [编辑](#page-31-0) [FlexGroup](#page-31-0) [卷](#page-31-0)
- [调整](#page-32-0) [FlexGroup](#page-32-0) [卷大小](#page-32-0)
- [更改](#page-33-0) [FlexGroup](#page-33-0) [卷的状态](#page-33-0)
- [删除](#page-33-1) [FlexGroup](#page-33-1) [卷](#page-33-1)
- [查看](#page-30-0) [FlexGroup](#page-30-0) [卷](#page-30-0)[信息](#page-30-0)
- [创建](#page-34-0) [FlexCache](#page-34-0) [卷](#page-34-0)
- [编辑](#page-36-0) [FlexCache](#page-36-0) [卷](#page-36-0)
- [调整](#page-36-2) [FlexCache](#page-36-2) [卷大小](#page-36-2)
- [删除](#page-37-1) [FlexCache](#page-37-1) [卷](#page-37-1)

#### 版权信息

版权所有 © 2024 NetApp, Inc.。保留所有权利。中国印刷。未经版权所有者事先书面许可,本文档中受版权保 护的任何部分不得以任何形式或通过任何手段(图片、电子或机械方式,包括影印、录音、录像或存储在电子检 索系统中)进行复制。

从受版权保护的 NetApp 资料派生的软件受以下许可和免责声明的约束:

本软件由 NetApp 按"原样"提供,不含任何明示或暗示担保,包括但不限于适销性以及针对特定用途的适用性的 隐含担保,特此声明不承担任何责任。在任何情况下,对于因使用本软件而以任何方式造成的任何直接性、间接 性、偶然性、特殊性、惩罚性或后果性损失(包括但不限于购买替代商品或服务;使用、数据或利润方面的损失 ;或者业务中断),无论原因如何以及基于何种责任理论,无论出于合同、严格责任或侵权行为(包括疏忽或其 他行为),NetApp 均不承担责任,即使已被告知存在上述损失的可能性。

NetApp 保留在不另行通知的情况下随时对本文档所述的任何产品进行更改的权利。除非 NetApp 以书面形式明 确同意,否则 NetApp 不承担因使用本文档所述产品而产生的任何责任或义务。使用或购买本产品不表示获得 NetApp 的任何专利权、商标权或任何其他知识产权许可。

本手册中描述的产品可能受一项或多项美国专利、外国专利或正在申请的专利的保护。

有限权利说明:政府使用、复制或公开本文档受 DFARS 252.227-7013 (2014 年 2 月)和 FAR 52.227-19 (2007 年 12 月)中"技术数据权利 — 非商用"条款第 (b)(3) 条规定的限制条件的约束。

本文档中所含数据与商业产品和/或商业服务(定义见 FAR 2.101)相关,属于 NetApp, Inc. 的专有信息。根据 本协议提供的所有 NetApp 技术数据和计算机软件具有商业性质,并完全由私人出资开发。 美国政府对这些数 据的使用权具有非排他性、全球性、受限且不可撤销的许可,该许可既不可转让,也不可再许可,但仅限在与交 付数据所依据的美国政府合同有关且受合同支持的情况下使用。除本文档规定的情形外,未经 NetApp, Inc. 事先 书面批准,不得使用、披露、复制、修改、操作或显示这些数据。美国政府对国防部的授权仅限于 DFARS 的第 252.227-7015(b)(2014 年 2 月)条款中明确的权利。

商标信息

NetApp、NetApp 标识和 <http://www.netapp.com/TM> 上所列的商标是 NetApp, Inc. 的商标。其他公司和产品名 称可能是其各自所有者的商标。